# Цифровое пианино

# Руководство Пользователя

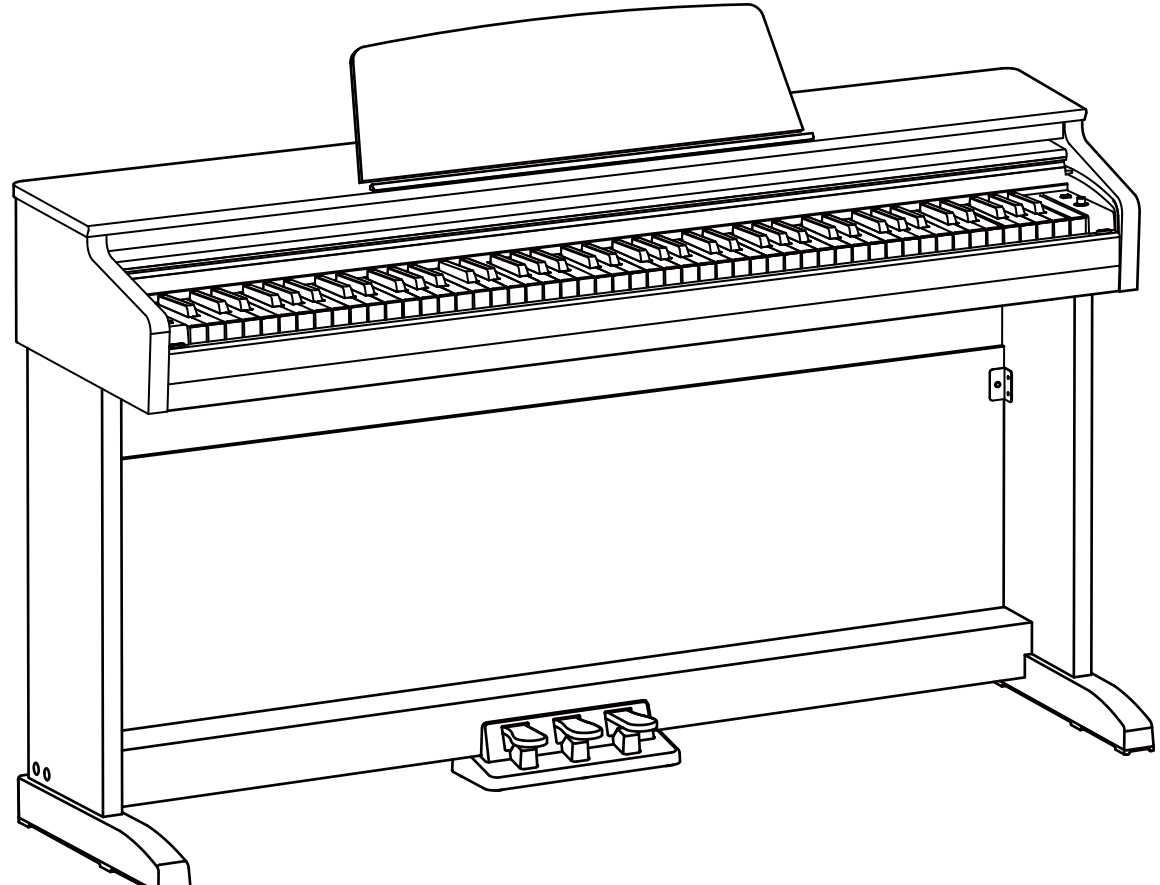

**ɉɚɦɹɬɤɚɎɟɞɟɪɚɥɶɧɨɣɤɨɦɢɫɫɢɢɫɜɹɡɢɋɒȺ** ÁÁÁ<br>ÁÁÁ<br>ÁÁÁ Ă A A AA A **a** A A AAAA A ɜɨɡɧɢɤɧɨɜɟɧɢɟɩɨɦɟɯɩɪɢɭɫɬɚɧɨɜɤɟɨɛɨɪɭɞɨɜɚɧɢɹɧɚ

**ɂɧɫɬɪɭɤɰɢɢɩɨɬɟɯɧɢɤɟɛɟɡɨɩɚɫɧɨɫɬɢ**

BAAAA A≅AA A EAAA AA AA BA A A A A A A BAAAA B A A A A G A A A A A A A A A  $BA$   $AA$   $AA$  $\boxtimes$   $\boxtimes$   $\cong$   $\boxtimes$   $\cong$   $\cong$  A A M

 $A$   $A$   $A$   $A$ A A A A A H A AA AA AA A A S  $AA$   $AA$ ɨɩɵɬɧɵɦɪɚɞɢɨɬɟɥɟɫɩɟɰɢɚɥɢɫɬɨɦ

> Á ÁÁÁÁÁ<br>A, ÁÁ ÁÁÁ ÁÁÁ

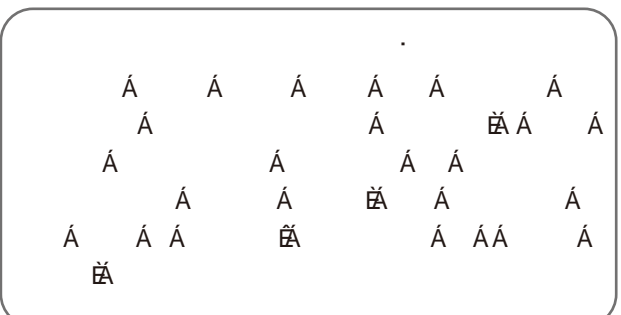

**ɉɊȿȾɍɉɊȿɀȾȿɇɂəɉɈɌȿɏɇɂɄȿȻȿɁɈɉȺɋɇɈɋɌɂ ɉɈɀȺɅɍɃɋɌȺɉɊɈɑɌɂɌȿȼɇɂɆȺɌȿɅɖɇɈɉȿɊȿȾ ɂɋɉɈɅɖɁɈȼȺɇɂȿɆ** Á<br>Á ÁÁ<br> **ɉɢɬɚɧɢɟ ĔĂ ÁÖÖË ÁÁŒŐË Á** ɫɨɨɬɜɟɬɫɬɜɭɸɳɢɦɭɪɨɜɧɟɦɧɚɩɪɹɠɟɧɢɹ ɇɟɩɨɞɤɥɸɱɚɣɬɟɟɝɨɤɢɫɬɨɱɧɢɤɭɩɟɪɟɦɟɧɧɨɝɨɬɨɤɚɫɧɟ  $A$   $A$   $B$   $A$   $A$ ɩɢɚɧɢɧɨ A AAAAA ɷɥɟɤɬɪɨɦɚɝɧɢɬɧɵɯɛɭɪɶɢɥɢɟɫɥɢɜɵɧɟɢɫɩɨɥɶɡɭɟɬɟɟɝɨ  $\cdot$ A A A A A A A BAAAA A BA AAAAAA A ɭɫɬɪɨɣɫɬɜɚɦ **<sup>.</sup>** A A A SAS A BA A A J A A A A kÁ<br>Á A A  $\overline{A}$  a  $\overline{A}$  a  $\overline{A}$ Á Ŷ ɋɢɥɶɧɚɹɬɪɹɫɤɚɢɥɢɭɞɚɪɵ AA A **ɉɨɦɟɯɢɨɬɞɪɭɝɢɯɭɫɬɪɨɣɫɬɜ**  $AA$   $AA$   $AA$   $AA$   $AA$  $BA$   $AA$   $AA$   $AA$ A E **ɍɯɨɞ** A AAAAA B A A A A BA E ɠɢɞɤɨɫɬɢɞɥɹɨɱɢɳɟɧɢɹɢɥɢɬɤɚɧɢɩɪɨɩɢɬɚɧɧɵɟ ɫɩɟɰɢɚɥɶɧɵɦɢɫɨɫɬɚɜɚɦɢɞɥɹɭɛɨɪɤɢ **.** A AA AAAAA ARA

△A  *E*A  A  A  A  *A* A A A AA BA ɩɪɟɞɨɬɜɪɚɬɢɬɶɩɨɩɚɞɚɧɢɟɢɧɨɪɨɞɧɨɝɨɨɛɴɟɤɬɚ  $\frac{1}{2}$ 

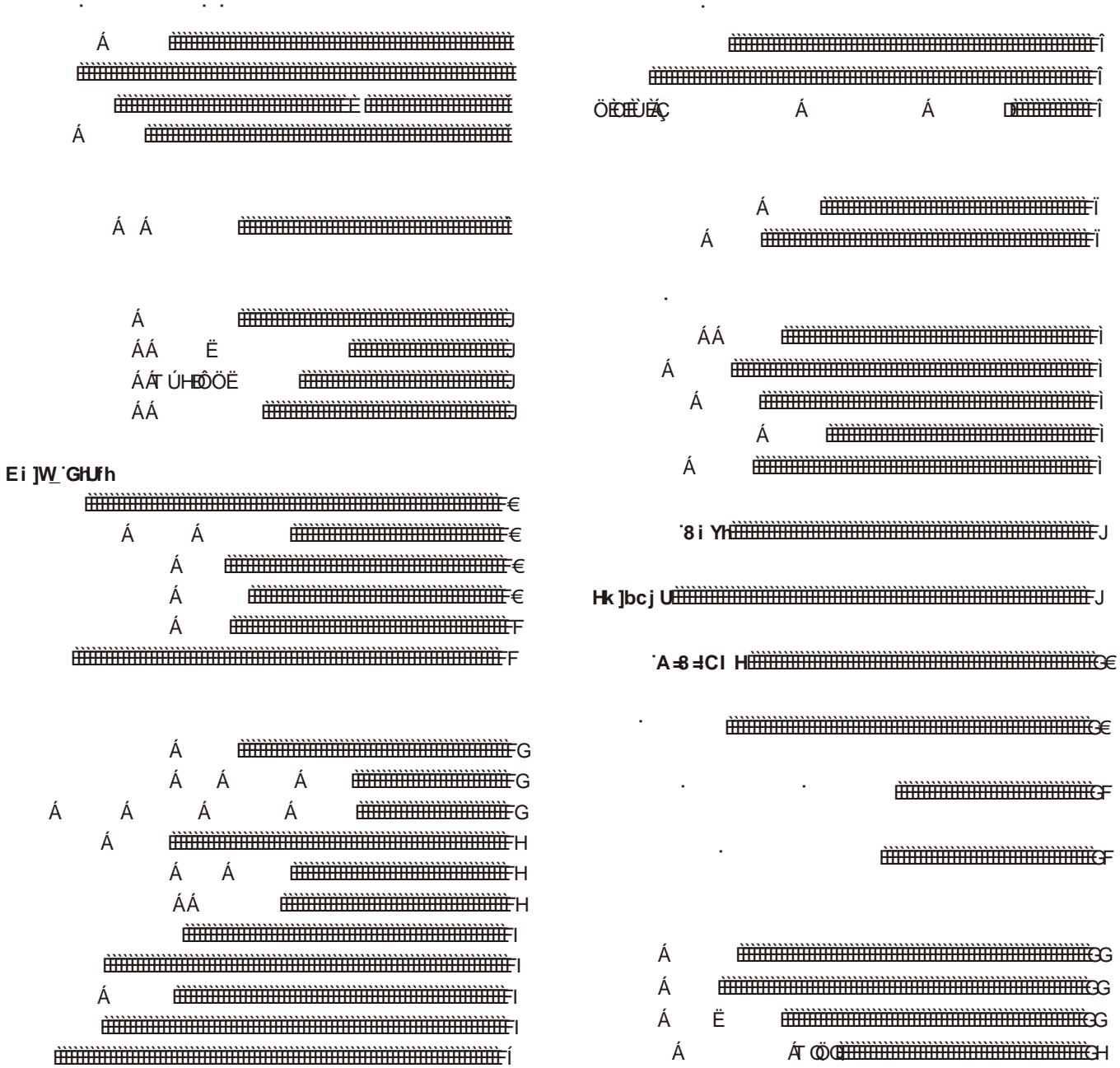

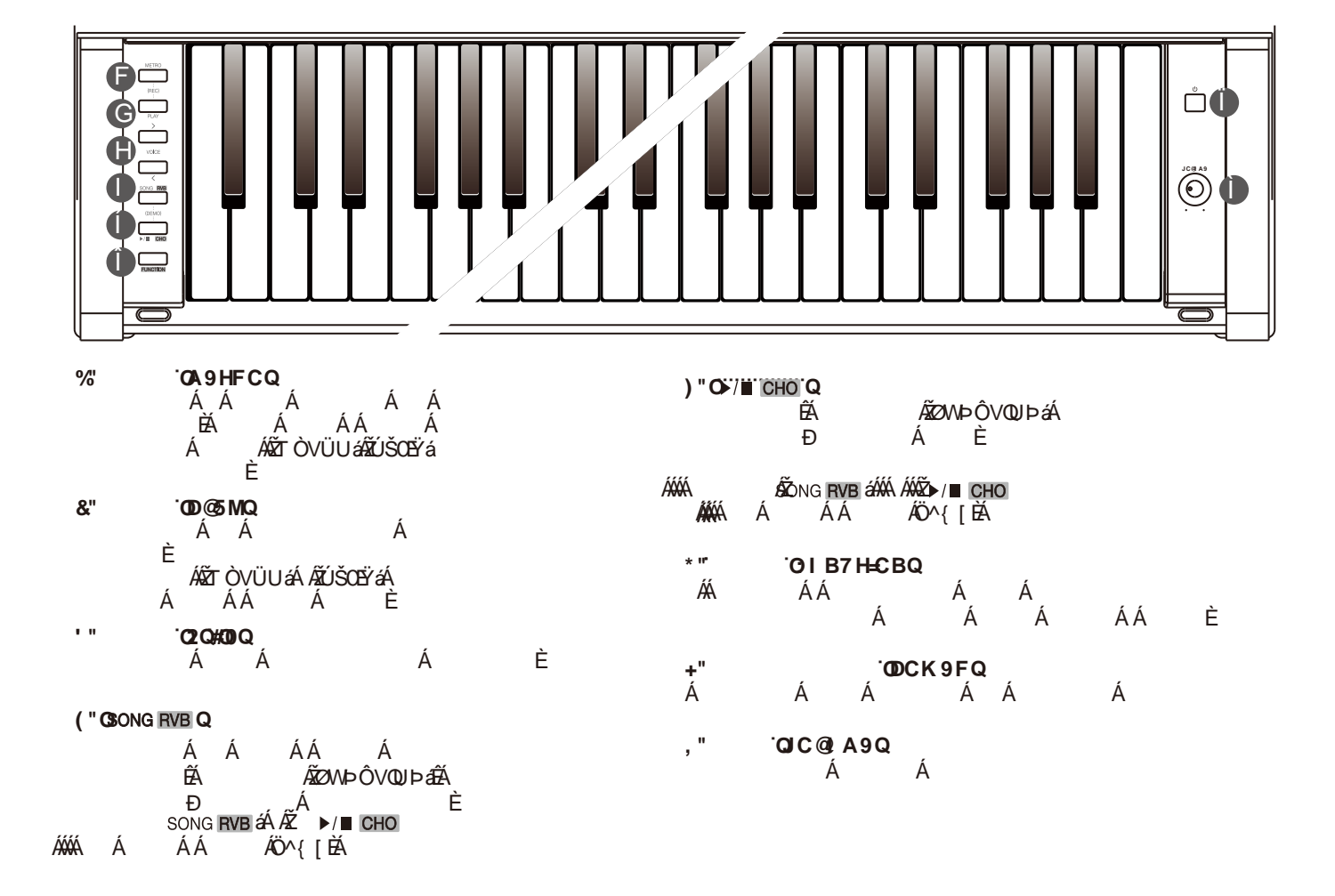

**ɉɚɧɟɥɶɭɩɪɚɜɥɟɧɢɹɢɤɥɚɜɢɚɬɭɪɚ**

**ɉɟɪɟɞɧɹɹɩɚɧɟɥɶ**

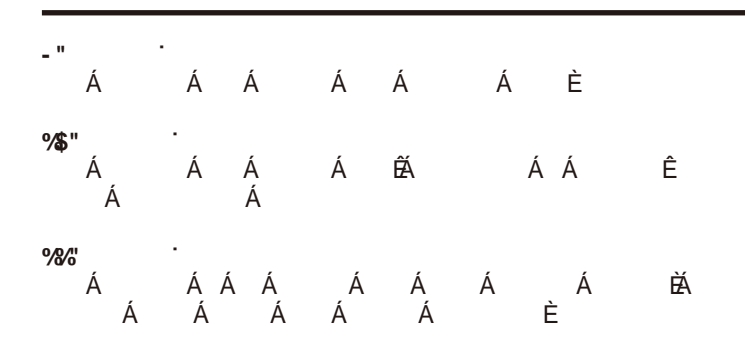

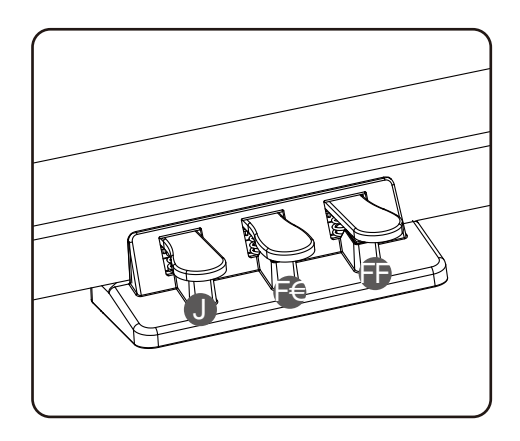

 $7%$  $7 &$  $7'$  $7($ DYXU FYgcbut ania.xml sum Cf Lub DjdYCf[Ub (<Ufa cb]V  $H$ e. omla، و  $\frac{3}{2}$  in  $\frac{3}{2}$  $M$   $\mathcal{R}$ <u>ا ۱۹۰۱</u> 6k.∧ ex6q6. ]q[µ⊝<br>GklPl **THE SET SET UP** FCW Cf[Ub JcJW'8 Ya c ; fukxpjubc 7\cfig`D]Ubc <UdgJWcfX GcdfUbc'GU ad hipc lbh JMURICAY 5 WWL XJCb 8 i YriCb#CZZ %. omla. 6 81 Wil%  $\frac{1}{3}$ ś  $7)$  $7*$  $7+$  $\overline{7}$ ,

 $\hat{\mathbf{r}}$ 

 $\epsilon = 1$ 

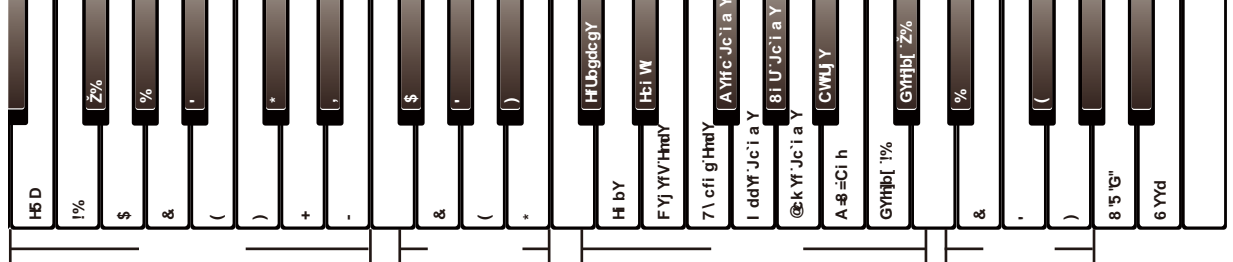

%"I G6! ÁÁ È Á %"51L! Á Á È Á %"51L! Á ÁTÚH ÁÇ Á Á ÁÔÖD  $% "87!$ Á Á Á È

J.

 $\mathbf{r}$ 

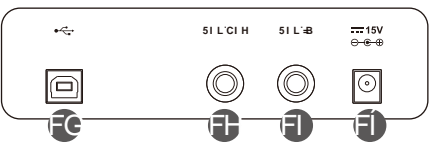

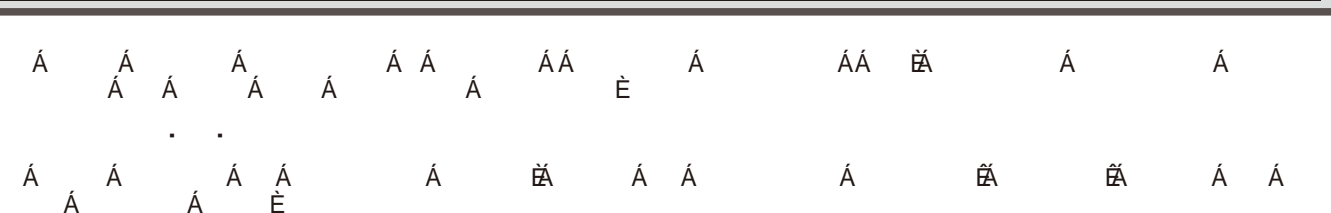

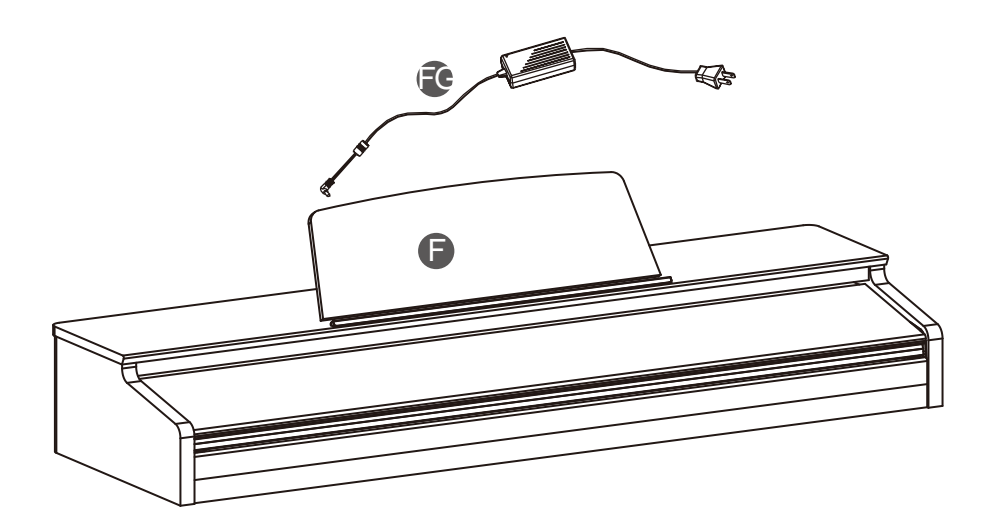

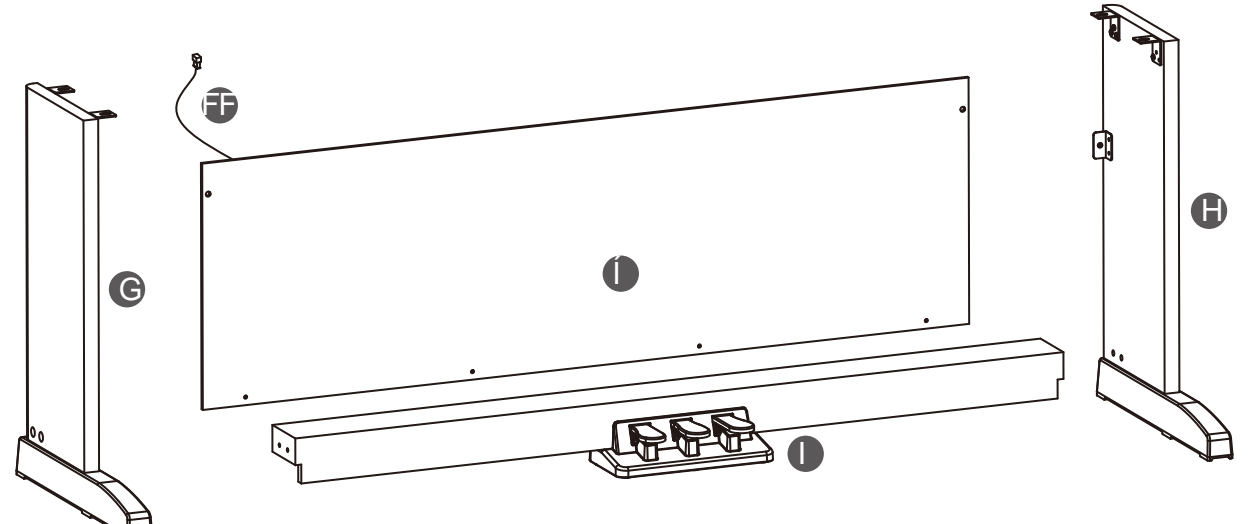

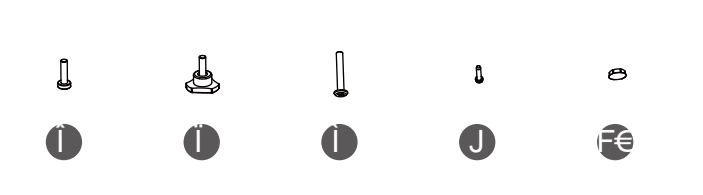

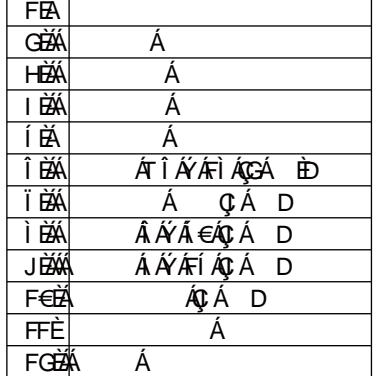

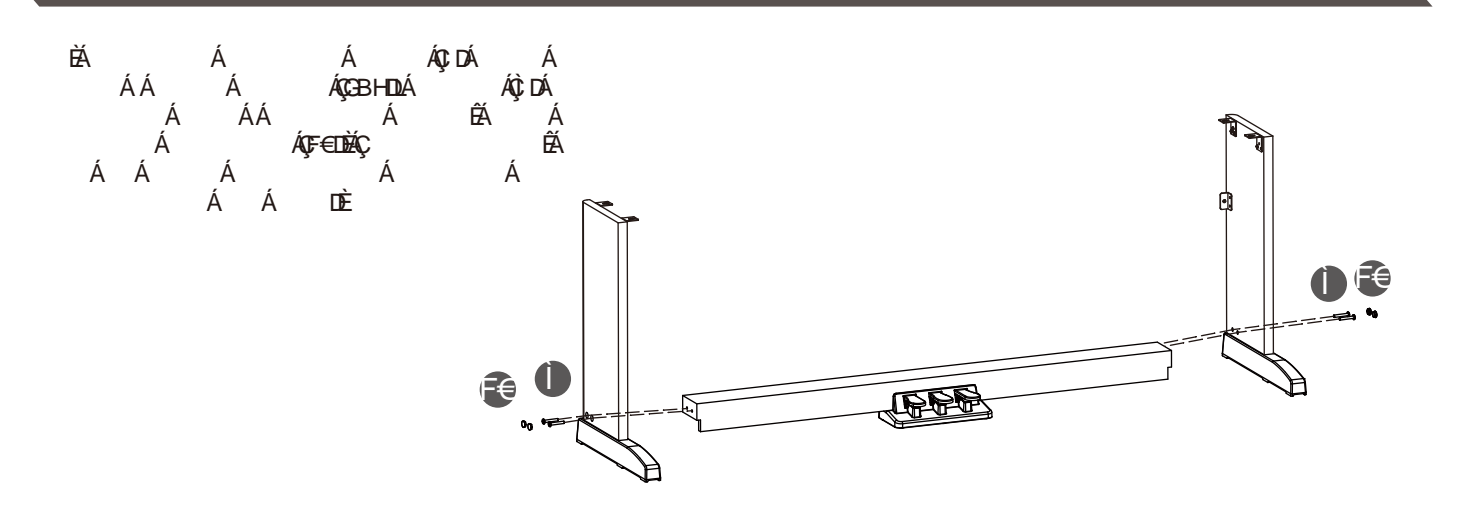

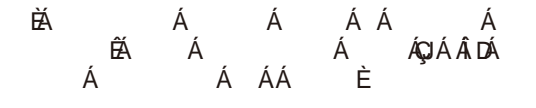

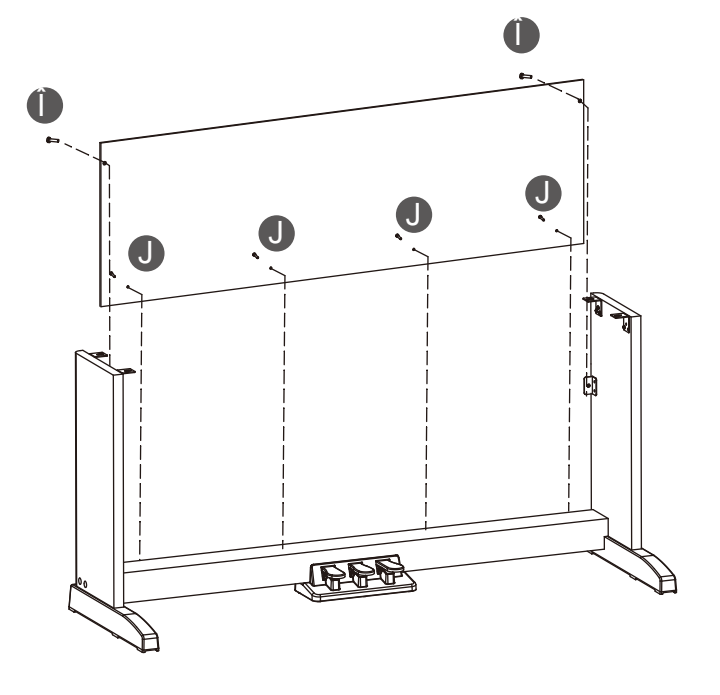

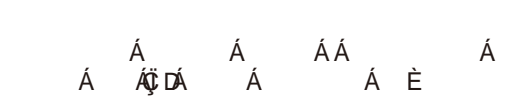

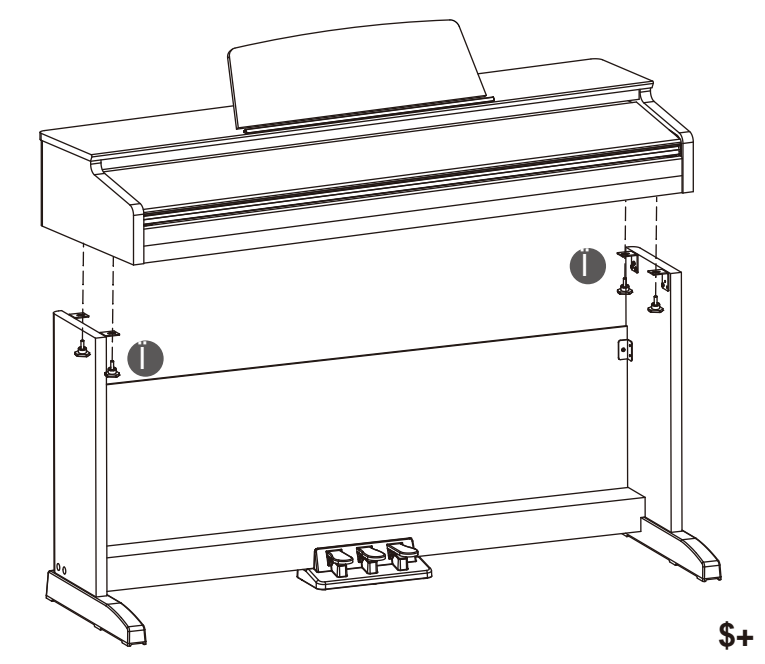

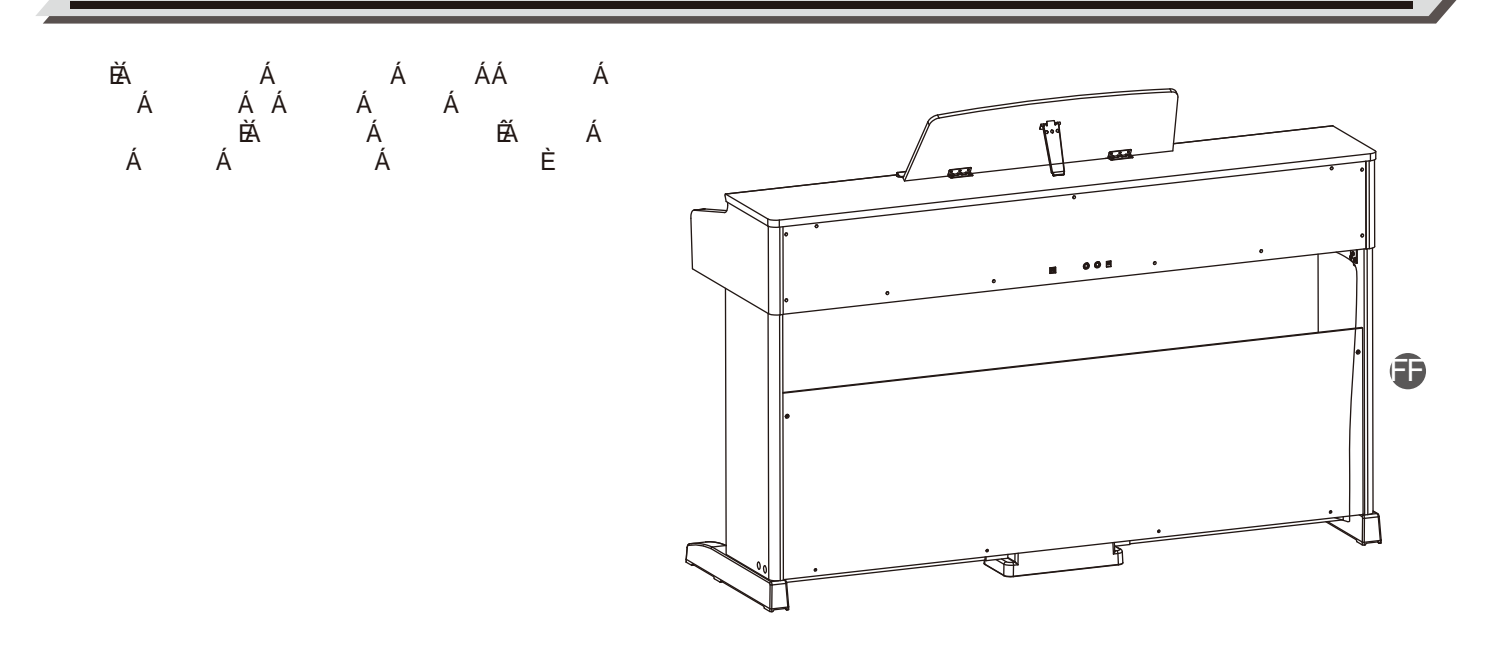

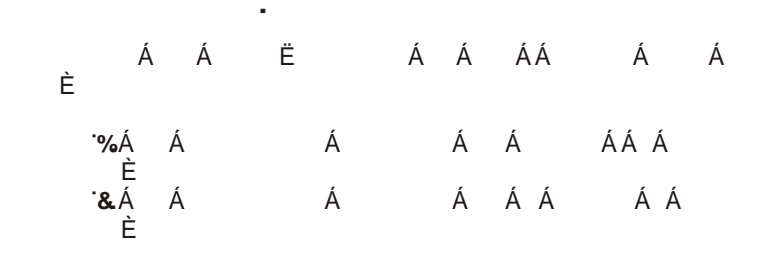

#### *Примечание:*

 $AA$   $AA$   $AA$   $A$   $A$ A AA A I

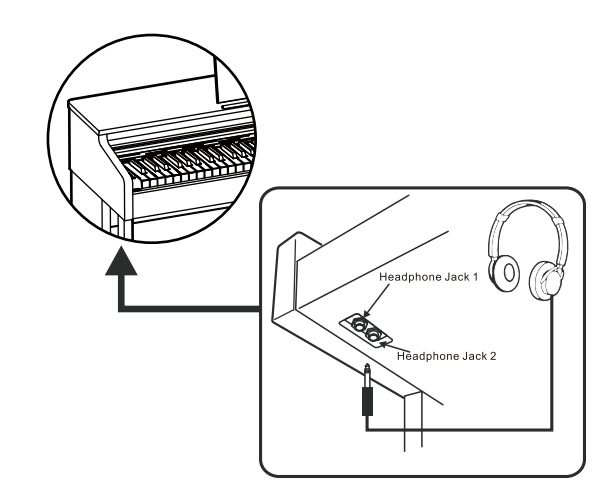

**</u>** 

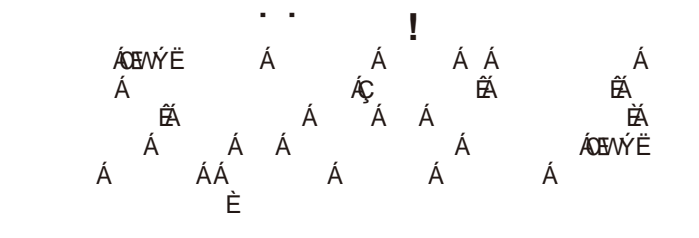

#### *Примечания:*

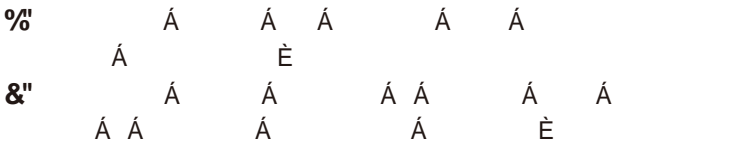

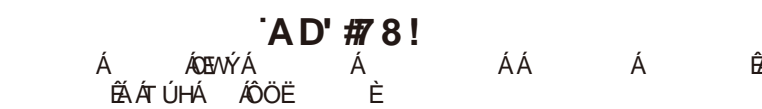

A A A A A A A A A AGEWE / ÁÁ Á Á ÁTÚHÁ ÁÔÖË BÁ / ɛɭɞɭɬɜɨɫɩɪɨɢɡɜɨɞɢɬɶɦɭɡɵɤɭɫɩɨɞɤɥɸɱɺɧɧɨɝɨɭɫɬɪɨɣɫɬɜɚɢɜɵ A A AA E

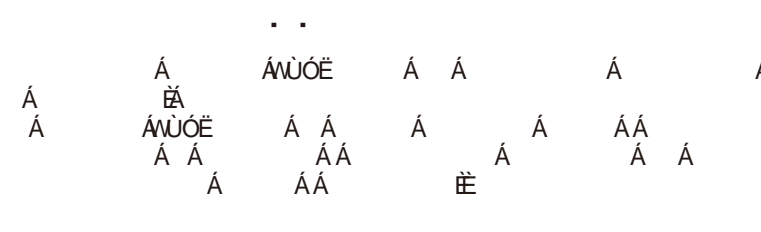

#### *Примечание:*

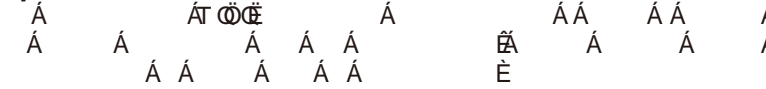

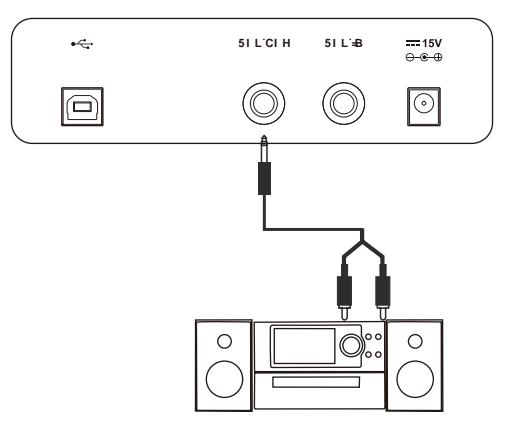

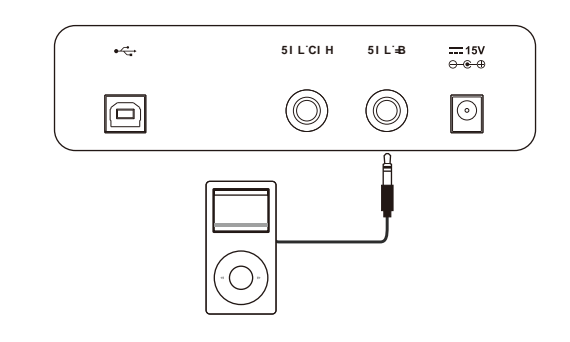

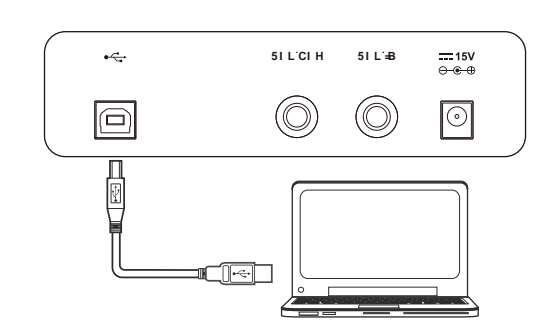

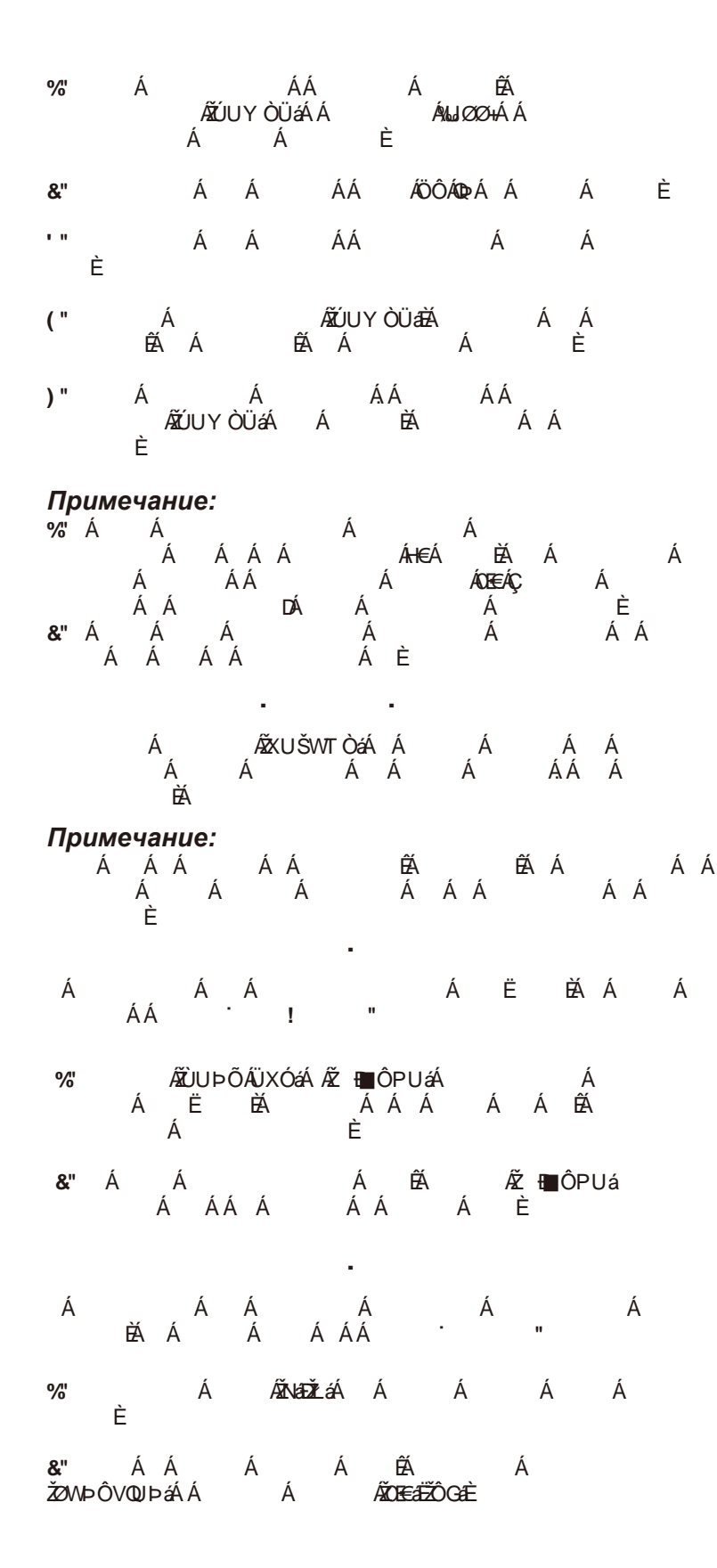

**Ȼɵɫɬɪɵɣɫɬɚɪɬ**

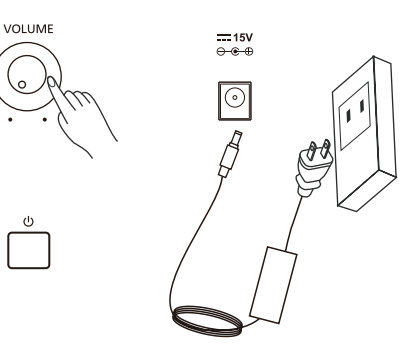

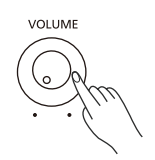

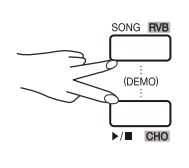

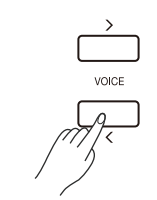

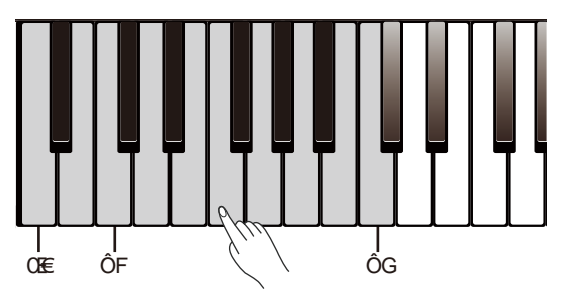

**U** A AAAAA ARAA A AA A I %, A AZUÞOA‱ASAA A A A A ɧɚɱɚɥɚɡɚɰɢɤɥɟɧɧɨɝɨɜɨɫɩɪɨɢɡɜɟɞɟɧɢɹɩɟɫɟɧ

&" kingeri viewa viewa viewa viewa viewa viewa viewa viewa viewa viewa viewa viewa viewa viewa viewa viewa vie<br>Literature viewa viewa viewa viewa viewa viewa viewa viewa viewa viewa viewa viewa viewa viewa viewa viewa vie

'' AAAAAA ABAA ŽØWÞÔVQUÞáÁÁ Á ÆÖÀHËZŐIa1

("AA A A BA AZH∎OPU≀ ɞɥɹɨɫɬɚɧɨɜɤɢɩɟɫɧɢɇɚɠɚɬɢɟɷɬɨɣɤɧɨɩɤɢɟɳɺɪɚɡ ɡɚɰɢɤɥɢɬɜɨɫɩɪɨɢɡɜɟɞɟɧɢɟɜɵɛɪɚɧɧɨɣɩɟɫɧɢ

#### *Примечание*

ÁÁÁÁ ÁÁ Á *Á*söÀHËŽÔIáÁÁÁÁ الاطµ⁄@A BABA BA A⊠W⊳O∨@ Á ÁÖÖÀHÁÁÁ ÁŽHÁÁÁ ÁÁÁ ûinter A€I

**Ɂɚɩɢɫɶ** ȼɵɦɨɠɟɬɟɡɚɩɢɫɵɜɚɬɶɢɫɨɯɪɚɧɹɬɶɫɜɨɸɢɝɪɭɤɚɤ  $\overline{A}$  i

%, A AZTOVUUáAAZUSO£YáA EA ɧɚɠɦɢɬɟɨɞɧɭɢɡɤɥɚɜɢɲɜɞɢɚɩɚɡɨɧɟ>'@>\*@ɞɥɹɜɵɛɨɪɚɹɱɟɣɤɢ A A A A A BA A A ATOVUUáA >3/\$<@ɛɭɞɭɬɝɨɪɟɬɶ

&"AAAAA AAAA ABARA ■OPUAAA BAA AA AA AA BAAEI

<u>'" Æ</u>ž⊞∎ÔPUáÁÁ Á Á Á Á È

("AA AZTOVUUáAAZUSO£YáA AA BAAA i A ÆTOVUUáAÆUSŒYáA l

 ɑɬɨɛɵɜɨɫɩɪɨɢɡɜɟɫɬɢɡɚɩɢɫɚɧɧɭɸɩɟɫɧɸɧɚɠɦɢɬɟɢ ÃLUŠOBŸÆĤÁ Á ÁÁ ÃLŐDÄJÆŽŐÏ A A F

 ɉɨɫɥɟɜɵɛɨɪɚɡɚɩɢɫɚɧɧɨɣɩɟɫɧɢɢɧɞɢɤɚɬɨɪɤɧɨɩɤɢ>3/\$<@ BAAA BARA

Ⱦɥɹɨɫɬɚɧɨɜɤɢɜɨɫɩɪɨɢɡɜɟɞɟɧɢɹɧɚɠɦɢɬɟ>3/\$<@

," A A A AZTOVUUáAAZUSO£YáA A ɡɚɩɢɫɚɧɧɨɣɩɟɫɧɢɜɵɭɞɚɥɢɬɟɟɺ

#### *Примечание:*

 $A$   $A$   $A$   $A$   $A$   $A$   $A$   $A$   $A$ EAA AAA AA ɚɜɬɨɦɚɬɢɱɟɫɤɢɩɨɩɚɞɺɬɟɜɩɨɫɥɟɞɧɸɸɜɵɛɪɚɧɧɭɸɹɱɟɣɤɭȿɫɥɢɜɵ  $A$   $A$   $A$   $A$   $A$ ɩɟɫɧɢɩɨɭɦɨɥɱɚɧɢɸ

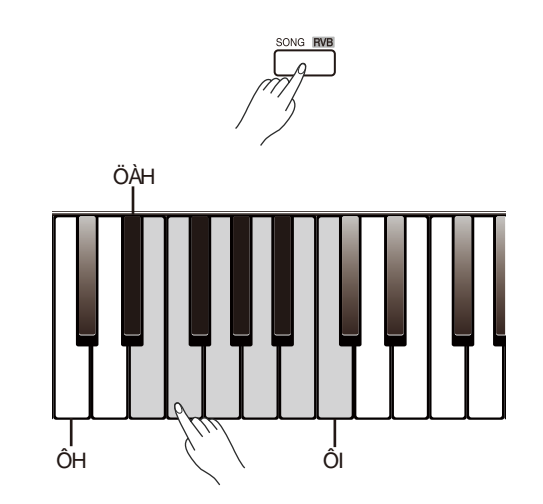

**Ȼɵɫɬɪɵɣɫɬɚɪɬ**

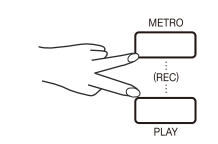

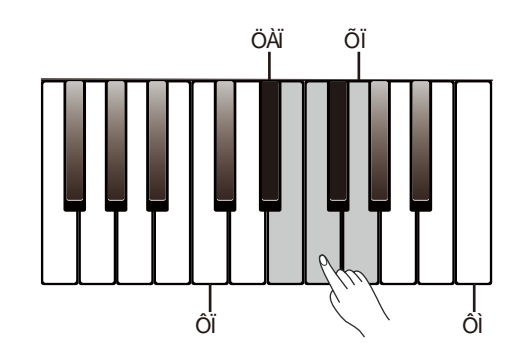

A A AA A A A EAAAAAA I **ȼɨɫɩɪɨɢɡɜɟɞɟɧɢɟɝɨɥɨɫɚ** %" A ÆNÐZLÁA A A A A ɫɩɢɫɤɚ &www.cow.com/sww.com/sww.com/sww.com/sww.com/sww.com/sww.com/sww.com/sww.com/sww. A A AMD<del>E</del>aEZOGa ɂɝɪɚɣɬɟɧɚɤɥɚɜɢɚɬɭɪɟɱɬɨɛɵɭɫɥɵɲɚɬɶɜɵɛɪɚɧɧɵɣɝɨɥɨɫ **ȼɨɫɩɪɨɢɡɜɟɞɟɧɢɟɞɜɭɯɝɨɥɨɫɨɜɫɪɚɡɭ** <u>Ã</u>Ö°æ)Á Á Á Á Á / BAAA i %" A AÇ DA &w' Á ÁÖ°aa AA A<del>M</del>ZWÞOVQUÞæRAA <u>Ã</u>izœá Á Á ÁÖ°æ)∄ÁÁ A A AUdã,\*∙AÇ DI '" A A E AA A*¤⊠*wÞO∨QUÞa⊞AA *A*z⊘e ÅÅÅ AA ÅÅÅÅÅÅÅÅÅÅÅÅÅÅÅÅÅÅÅÅÅÅÅÅÅÅÅÅ a a f  $\epsilon$   $\epsilon$ AA ARÀ EAAA AA ABA ɛɭɞɬɨɞɜɚɪɚɡɧɵɯɢɧɫɬɪɭɦɟɧɬɚɢɝɪɚɸɬɨɞɧɨɜɪɟɦɟɧɧɨ )" Á ÁÖ`æ∦ AA ÆØWÞOVQUÞæRA A <u></u><br>Ž2OáÁ Á Á ÁÖ°æ∥ *Примечание:* Á Á ÁŠŞÍ,^¦ÁÄÖ)\*æþÉÁ Á / A AA A F **z** كُم ان AS ان AS ان AS ان AS ان AS ان AS AAAAAAAAABAAAA  $\frac{1}{\%}$   $\frac{1}{\%}$   $\frac{1}{\%}$   $\frac{1}{\%}$ ÁÇ DÁ & <mark>& ∧</mark>هي A <u></u>AA A*MEO*WDÞ£PAA A <u>AnZGA</u>AAAAA ɧɢɠɧɢɦɝɨɥɨɫɨɦɹɜɥɹɟɬɫɹ6WULQJVɋɬɪɭɧɧɵɟ ', A A ɇɚɠɦɢɬɟɢɭɞɟɪɠɢɜɚɣɬɟɤɧɨɩɤɭ>)81&7,21@ɡɚɬɟɦɧɚɠɦɢɬɟ >)@ɨɞɢɧɪɚɡɢɡɚɬɟɦɧɚɠɦɢɬɟɤɥɚɜɢɲɭɜɞɢɚɩɚɡɨɧɟ>\$@>&@ **z**oán À À Á<br>Á Á Á ȼɨɫɩɪɨɢɡɜɟɞɟɧɢɟɝɨɥɨɫɨɜ AA A SAIS, A A A BAA A A A A AA I ) ", A AS[, ^¦I ɇɚɠɦɢɬɟɢɭɞɟɪɠɢɜɚɣɬɟ>)81&7,21@ɡɚɬɟɦɧɚɠɦɢɬɟɤɥɚɜɢɲɭ

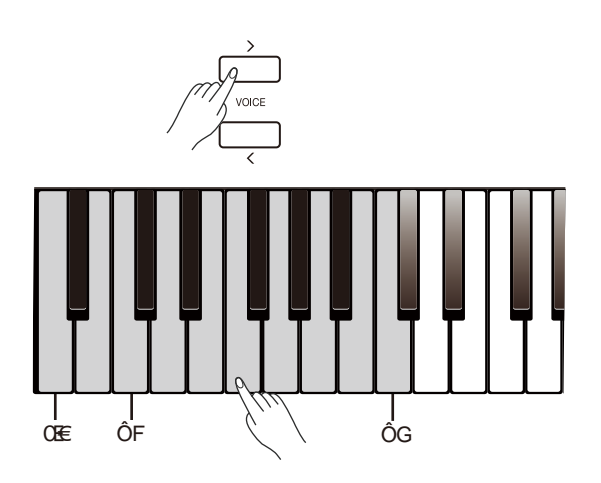

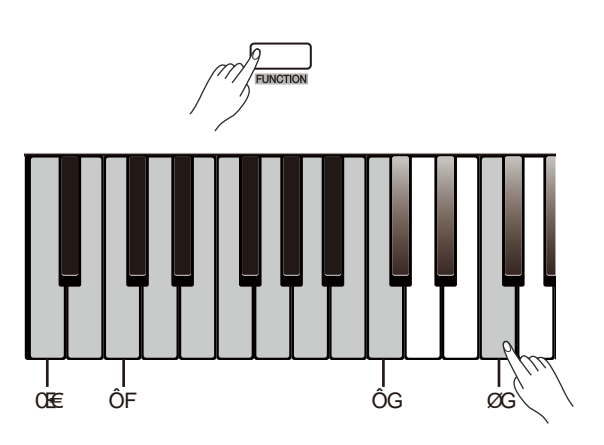

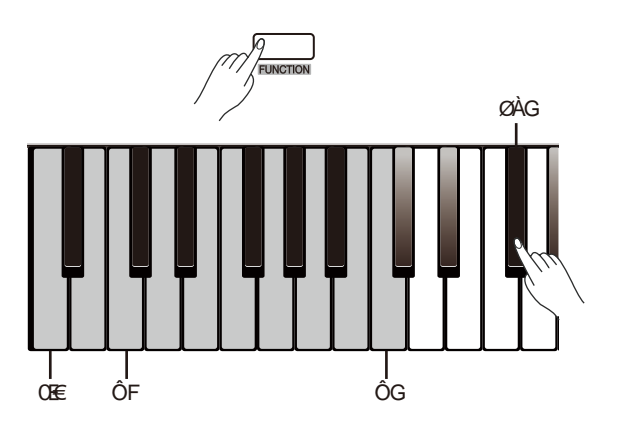

>)@ɱɬɨɛɵɜɵɤɥɸɱɢɬɶɮɭɧɤɰɢɸ/RZHU

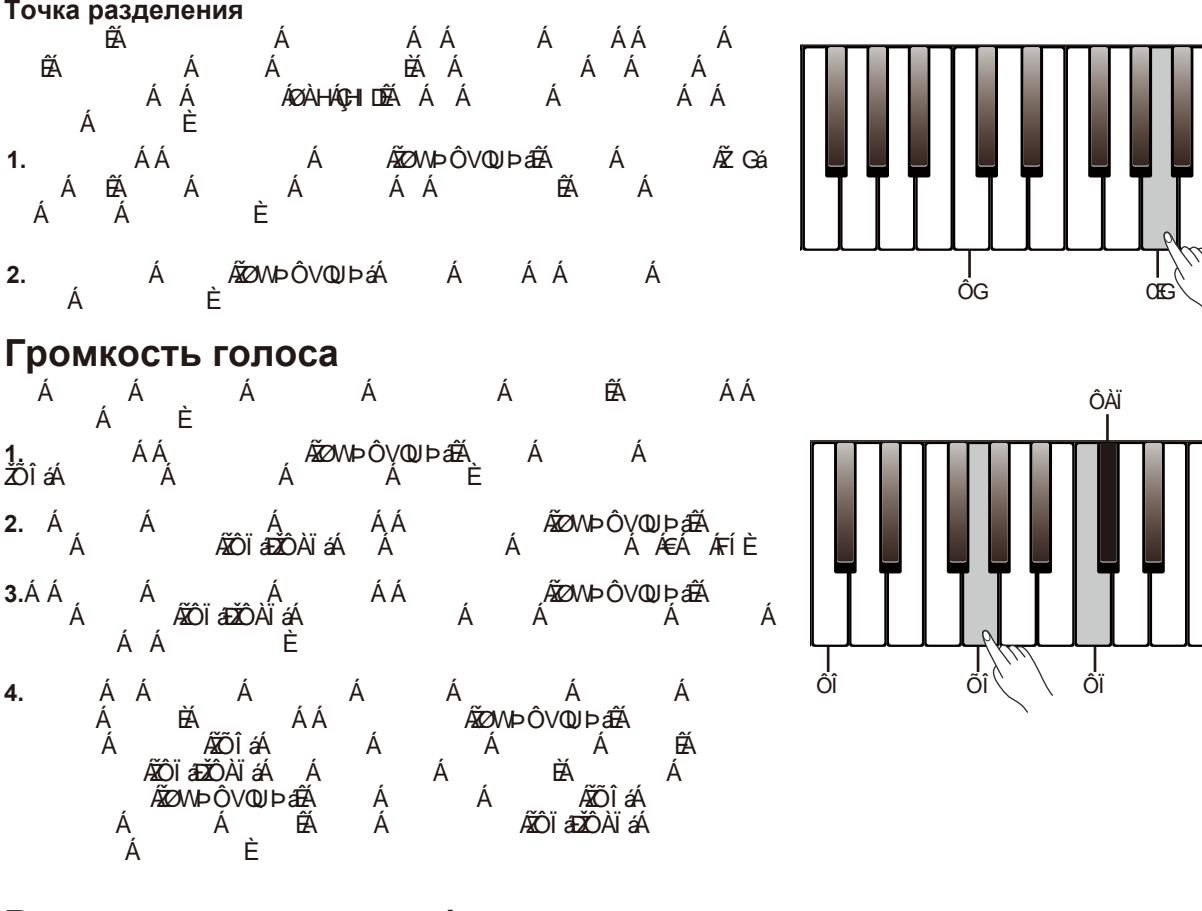

### Воспроизведение демо<sup>•</sup>

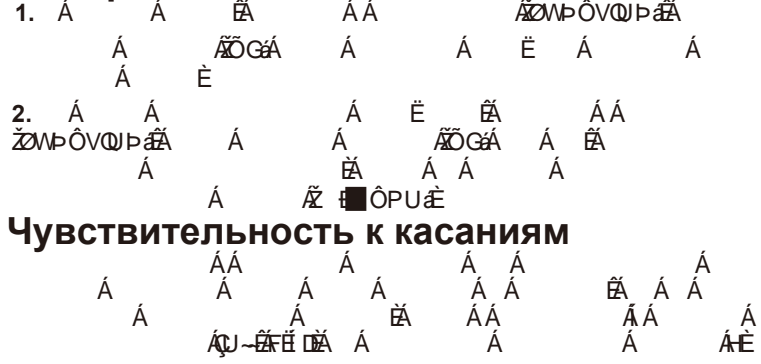

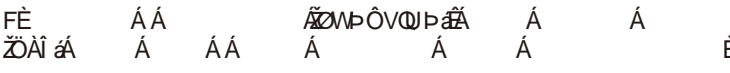

- GEAA A A AA *A⊠*WÞO∨QUÞa⊞A *Ã*iOiáÁÃÃãOÀïáÁÁÁ A
- HEA A AAA *AQ*WÞOVQUÞa⊞A ɧɚɠɦɢɬɟ>&@>&@ɨɞɧɨɜɪɟɦɟɧɧɨɱɬɨɛɵɭɫɬɚɧɨɜɢɬɶɭɪɨɜɟɧɶ ɱɭɜɫɬɜɢɬɟɥɶɧɨɫɬɢɩɨɭɦɨɥɱɚɧɢɸ

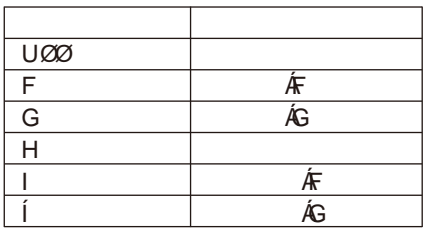

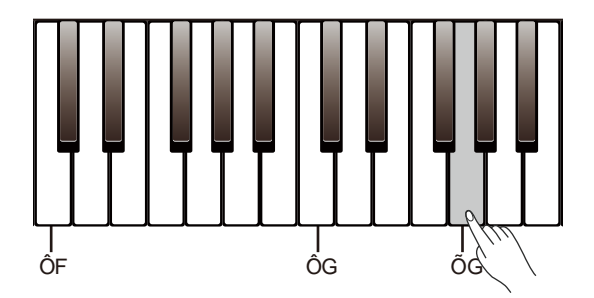

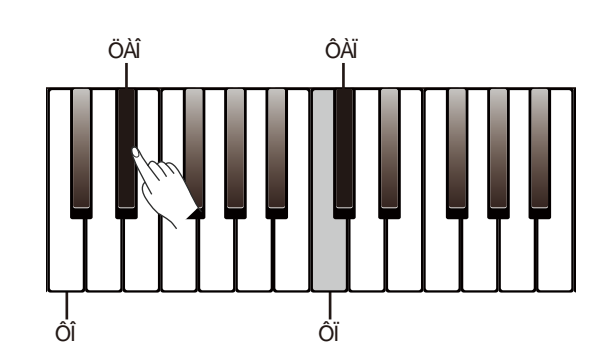

- %, AA ÆØWÞOVQUÞæR A ن AïääAiáA Á, Á, Á, Á, Á, Á, Á, A ɬɪɚɧɫɩɨɧɢɪɨɜɚɧɢɹ **0(752 3/\$< 5(&**
- &ưA, A and A A A A A A AZONÞOVOUÞa A ÆOIạ́A ÆOAIạ́A A A A A ÆITGA ÆIFGA
- '"A A A A A A A A A A A **AOIaAAOAIaA** AQ A A AAA A<del>Æ</del>∈

#### *Примечания:*

- ɇɚɩɪɢɦɟɪɟɫɥɢɜɵɭɫɬɚɧɨɜɢɬɟɡɧɚɱɟɧɢɟɬɪɚɧɫɩɨɧɢɪɨɜɚɧɢɹ Æmeja Æejea aa aa aa a &w, Ai, and Ai, and Ai, and Ai, and Ai, and Ai, and Ai, and Ai, and Ai, and Ai, and Ai, and Ai, and A ɬɚɤɠɟɩɪɢɦɟɧɹɟɬɫɹɤɚɤɤɨɦɩɚɧɟɦɟɧɬɭ
- *z* A AAAAAAA AA AAA A<del>ÇT∈C</del>A AAA A DA AEEI€A l
- ɇɚɠɦɢɬɟɢɭɞɟɪɠɢɜɚɣɬɟ>)81&7,21@ɡɚɬɟɦɧɚɠɦɢɬɟɤɥɚɜɢɲɭ >'@ɱɬɨɛɵɜɨɣɬɢɜɪɟɠɢɦɧɚɫɬɪɨɣɤɢ **0(752 3/\$< 5(&**
- &¤AA A A A A A A AA AZONÞOVOUÞa A *A*OIáA *A*IOAIáA A A I
- '"A A A A A AA *A*l⊘Wolodja A <u>AZ</u>OIáAAZOAIáA, A A A A A  $\blacksquare$  A A  $\blacksquare$  A  $\blacksquare$

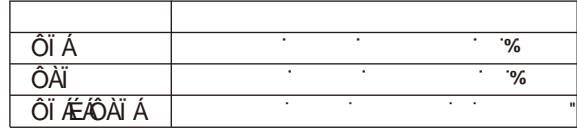

**ɂɦɢɬɚɰɢɹɨɬɡɜɭɤɚ** A A A A GA GA A A A ɨɬɡɜɭɤɚɫɬɪɭɧɧɚɠɚɬɢɟɦɧɚɩɟɞɚɥɶɫɭɫɬɟɣɧɚɢɜɨɫɫɨɡɞɚɬɶɦɹɝɤɢɣɝɭɥ A A A <del>A</del> B <u>FE</u> A,A ÆØWÞOVQUÞæR A A >\$@ɱɬɨɛɵɜɤɥɸɱɢɬɶɜɵɤɥɸɱɢɬɶɮɭɧɤɰɢɸ **0(752 3/\$< 5(&**

### *Примечания:*

FE A A A A A A A ɜɤɥɸɱɺɧ

ɉɨɭɦɨɥɱɚɧɢɸɮɭɧɤɰɢɹɢɦɢɬɚɰɢɢɨɬɡɜɭɤɚɜɤɥɸɱɟɧɚ **/2:(5**

ŒẠ AA AB A A H

A A A A A A A A A ich in Anti**ȼɤɥɸɱɟɧɢɟɢɜɵɤɥɸɱɟɧɢɟɦɟɬɪɨɧɨɦɚ**

AWOUUGAA DA I

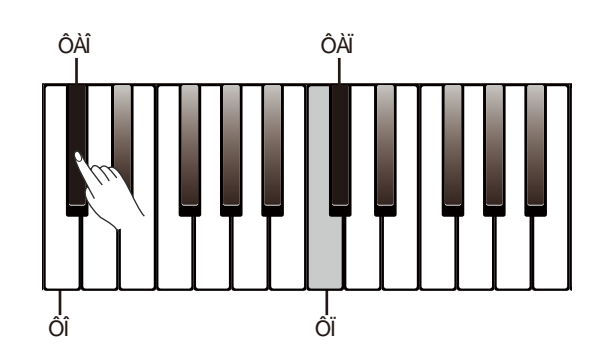

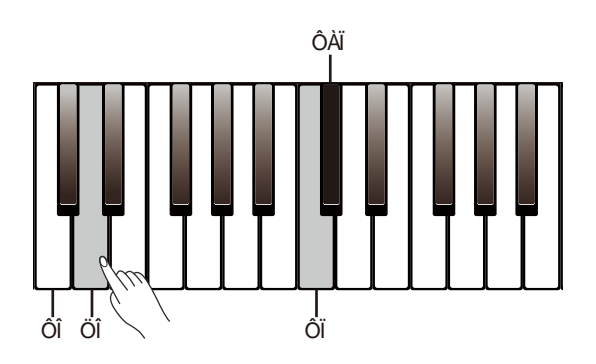

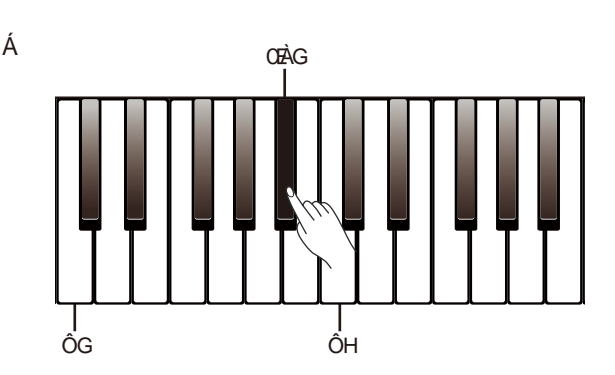

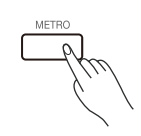

AAA A ⊞QPUaAA ɦɢɝɚɬɶ ɨɞɧɨɜɪɟɦɟɧɧɨ ɫɨ ɡɜɭɤɨɦɦɟɬɪɨɧɨɦɚ ɤɪɚɫɧɵɦ ± ɧɚ ɫɢɥɶɧɭɸ BA AAA DBA A A A /  $\begin{array}{ccc} & & {\bf \hat{A}}\ {\bf \hat{A}}\ {\bf \hat{A}}\ {\bf \hat{A}}\ {\bf \hat{A}}\ {\bf \hat{A}}\ {\bf \hat{A}}\ {\bf \hat{B}}\ {\bf \hat{C}}\ {\bf \hat{C}}\ {\bf \hat{C}}\ {\bf \hat{C}}\ {\bf \hat{C}}\ {\bf \hat{C}}\ {\bf \hat{C}}\ {\bf \hat{C}}\ {\bf \hat{C}}\ {\bf \hat{C}}\ {\bf \hat{C}}\ {\bf \hat{C}}\ {\bf \hat{C}}\ {\bf \hat{C}}\ {\bf \hat{C}}\ {\bf \hat{C}}\ {\bf \hat{C}}\ {\bf \hat{C}}\ {\bf \$ Á<br>Á Á Á Á Á ȼɢɧɫɬɪɭɦɟɧɬɟɟɫɬɶɜɚɪɢɚɧɬɨɜɪɢɬɦɚɞɥɹɦɟɬɪɨɧɨɦɚ ȼɨɜɪɟɦɹɪɚɛɨɬɵɦɟɬɪɨɧɨɦɚɧɚɠɢɦɚɣɬɟɤɧɨɩɤɢ>@>!@ɱɬɨɛɵ **/2:(5**  $A \hat{A} \hat{A}$   $\hat{B}$ **)81A** A A A A A A A A XIA À Á Á Á Á<br>AZONDÔVQUÞáÁÁ Á ÁÁ **ɍɫɬɚɧɨɜɤɚɝɪɨɦɤɨɫɬɢɦɟɬɪɨɧɨɦɚ** %,'' ÁÁ Æð∧NÞÔVQUÞa∯À Á Á<br>ŽØÀĴaÁ Á ÁÁ Á  $\overleftrightarrow{z}$ ØÀÎáÁ

**0(752 3/\$< 5(&** &ư¤ḷ, A, <sub>xess</sub>, A, AA, *KRO*,WDO,VQUD, ATA ÆνΩΙáΑ ÆνΩΑΙáΑ Α Α Α Α Α Α Α Α ΕΑ Α ΠΙ

ȼɪɟɠɢɦɟɧɚɫɬɪɨɣɤɢɧɚɠɦɢɬɟɢɭɞɟɪɠɢɜɚɣɬɟ>)81&7,21@ɡɚɬɟɦ äOIáA,AΣOAIáA A A A A SỐII áÁ AŐÒNI áÁ<br>Á Á É

*Примечание:*

ÁÁ Á Ě

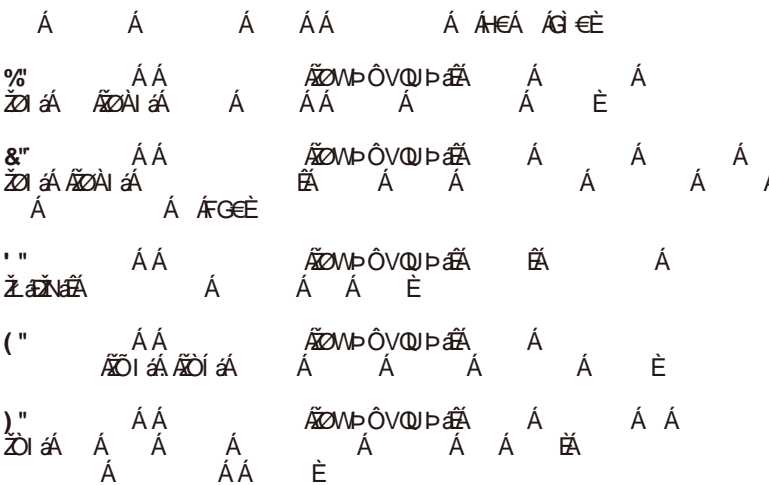

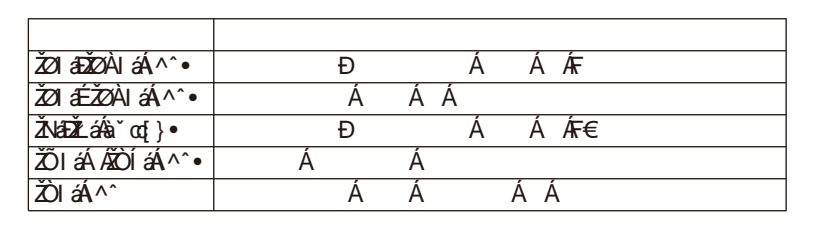

#### *Примечания:*

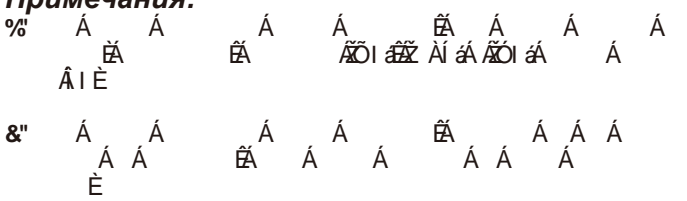

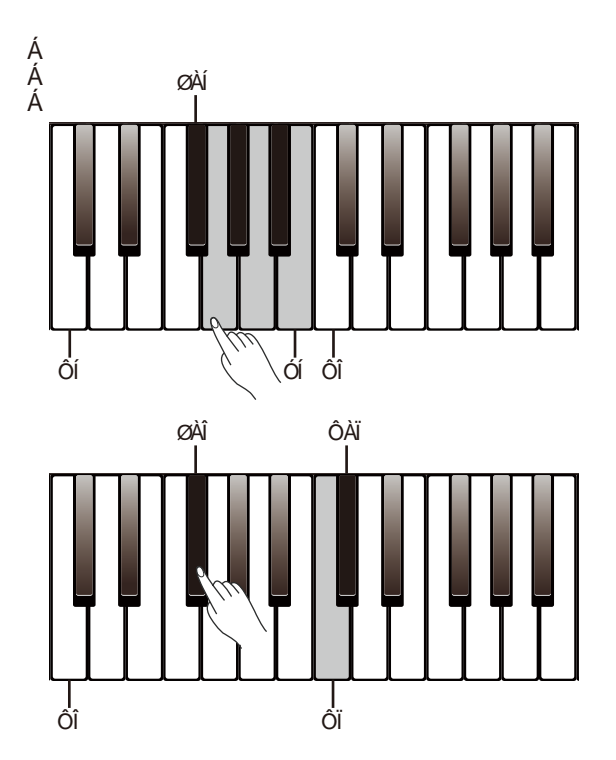

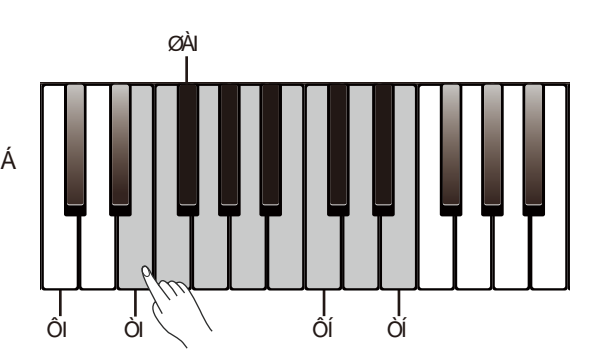

### **роцессор**

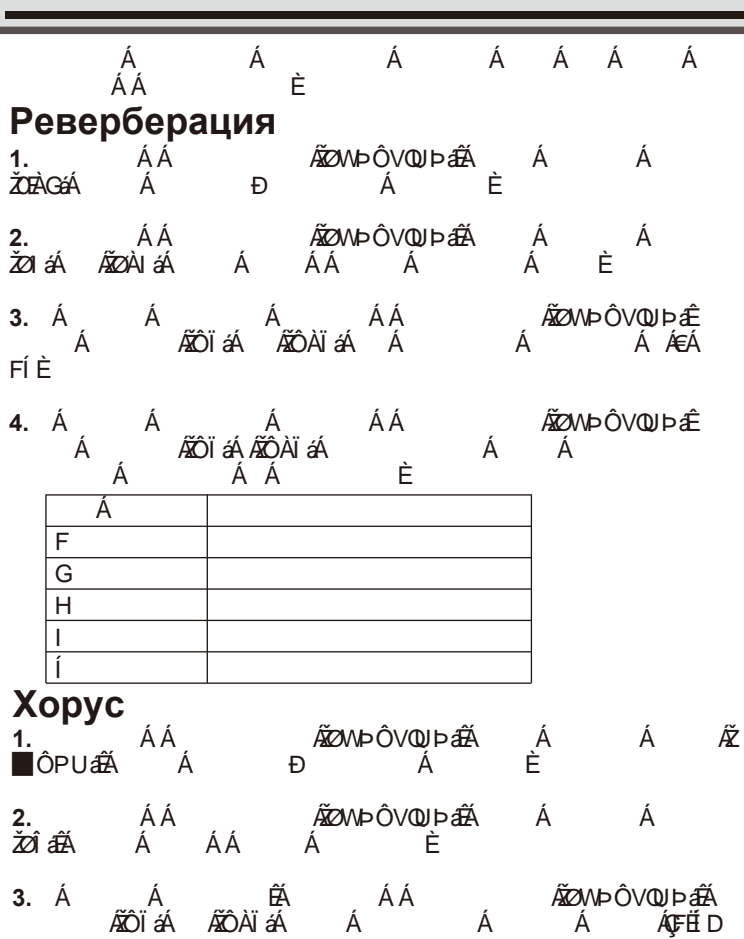

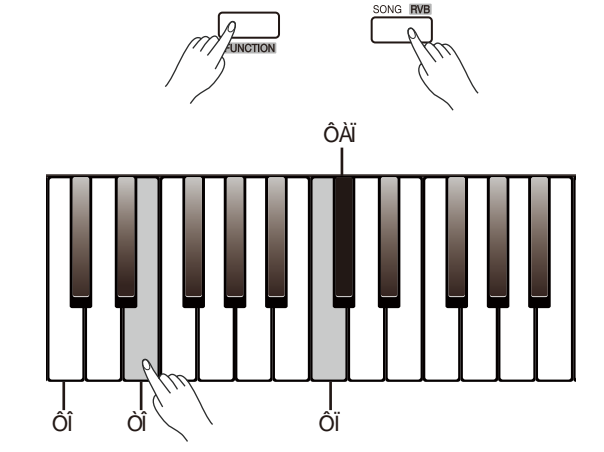

<u>1.</u> &A, *A*ØWÞOVQUJÞaBA A A AZR

>)@ɱɬɨɛɵɜɨɣɬɢɜɪɟɠɢɦɧɚɫɬɪɨɣɤɢ

- ɧɚɠɦɢɬɟ>&@ɢɥɢ>&@ɱɬɨɛɵɭɫɬɚɧɨɜɢɬɶɭɪɨɜɟɧɶɯɨɪɭɫɚ
- **4.** Á Á Á ÁÁ ÁÁ ÁZÓNÞÆÐÁ<br>ÆÓÏáÁÆÖÀÏáÁ Á Á Á Á <u>ä</u>OIáAA∑OAIáA AZOAIáA, AA A  $AA$  i

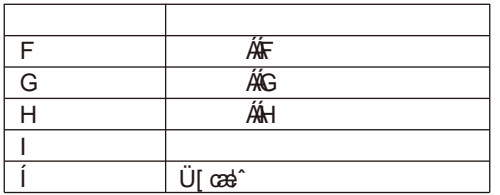

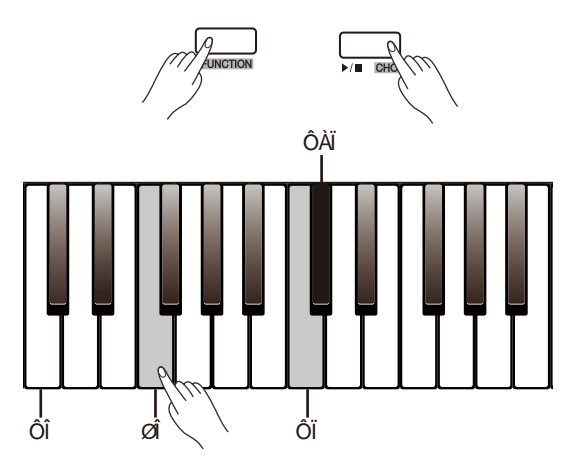

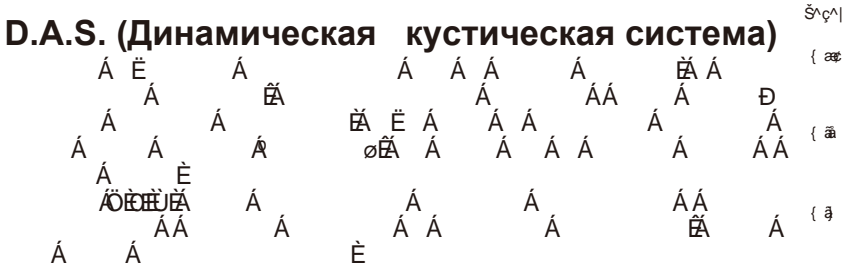

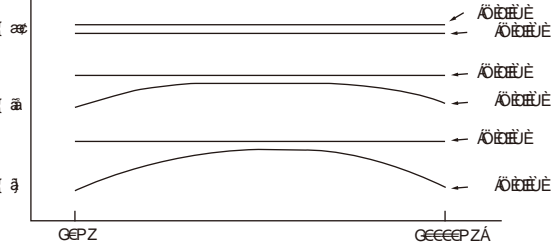

**Включение или выключение функции D.A.S.**

**Α</u><br>ΆΦων⊳Ô∨ΦÞசά Á Á Ƥë<br>Á È** ɱɬɨɛɵɜɤɥɸɱɢɬɶɜɵɤɥɸɱɢɬɶɮɭɧɤɰɢɸ *Примечание:* <del>**<u></u>ŐÈ**⊞Ù</del>ĂÁÁ È

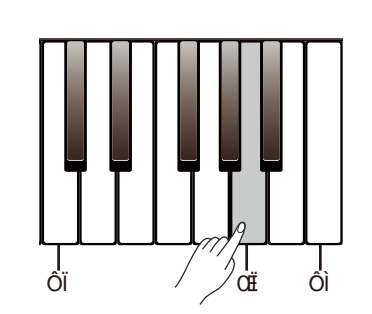

### **Песня**

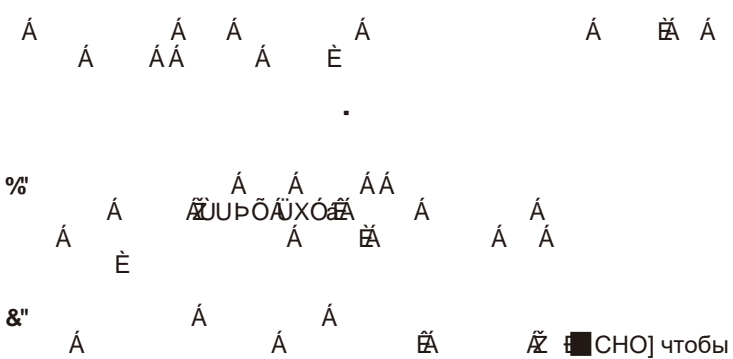

зациклить выбранную песню.

#### **3.** Выбор песни

Во время воспроизведения песни, нажмите кнопки [>]/[<] для выбора нужной песни.

Также вы можете выбрать песню, нажав и удерживая кнопку [FUNCTION] и используя клавиши [D#3] – [C4].

**4.** Остановка воспроизведения

Во время воспроизведения песни, нажмите кнопки [SONG RVB] и [►/▉CHO] чтобы остановить песню.

#### *Примечание:*

При использовании клавиш [D#3] – [C4] для выбора песни вам нужно нажать две клавиши. Например, нажмите и удерживайте [FUNCTION], затем нажмите клавиши [D#3] и [B3] чтобы выбрать песню под номером 08.

#### **Тренировка песен**

Все предустановленные песни можно без мелодии.

**1.** Нажмите и удерживайте [FUNCTION], затем нажмите [C#4], чтобы заглушить мелодию левой руки. Теперь вы можете практиковать мелодию левой руки в песне. Повторите те же действия чтобы включить мелодию левой руки.

**2.** Тем же образом нажмите и удерживайте [FUNCTION], затем нажмите [D4], чтобы заглушить мелодию правой руки. Теперь вы можете практиковать мелодию правой руки в песне.

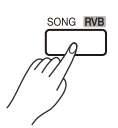

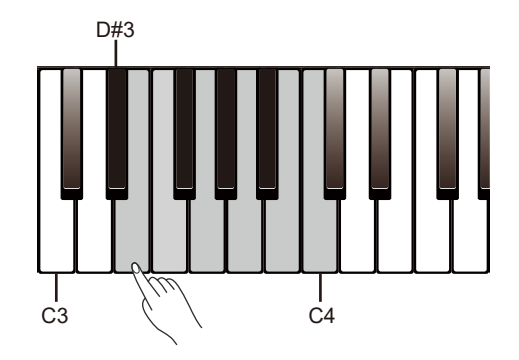

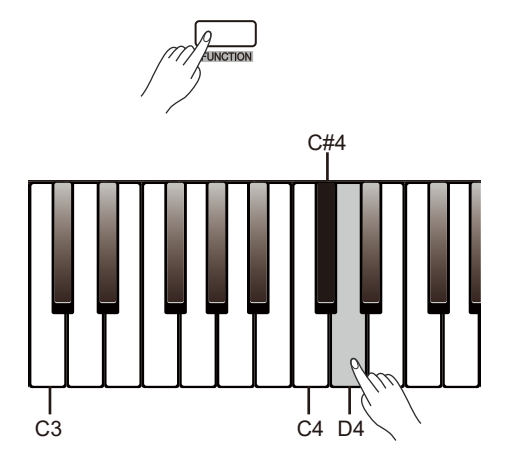

Вы можете записывать и сохранять свою игру как пользовательскую песню, и воспроизводить её.

#### **Подготовка к записи**

**1.** Перед началом записи, вам нужно выбрать ячейку для сохранения песни. Нажмите кнопки [METRO] и [PLAY] одновременно, затем нажмите одну из клавиш [D#7] - [G7] для выбора ячейки.

**2.** Теперь вы в режиме ожидания записи. Индикатор кнопки [►/ ▉CHO] начнёт мигать. Вы можете установить голос и темп перед записью.

#### **Начало записи**

В режиме ожидания записи нажмите кнопку [►/▉CHO] или просто начните играть на клавиатуре чтобы начать запись. Индикаторы кнопок [METRO] и [PLAY] будут гореть.

#### *Примечание:*

Если в выбранной ячейке уже есть сохранённые данные, они будут перезаписаны.

#### **Остановка записи**

**1.** Во время записи вы можете остановить и сохранить запись нажатием кнопок [METRO] и [PLAY]. Индикаторы кнопок погаснут.

**2.** Запись автоматически остановится если в ячейке не осталось памяти. Индикаторы кнопок погаснут.

#### **Воспроизведение записи**

**1.** После записи нажмите и удерживайте кнопку [PLAY], затем нажмите одну из клавиш [D#7]-[G7] для выбора записанной песни.

**2.** Нажмите [PLAY] для начала воспроизведения. Индикатор кнопки будет гореть.

**3.** Чтобы остановить воспроизведение нажмите кнопку [PLAY] ещё раз. Индикатор кнопки погаснет.

### **Удаление записи**

**1.** Удаление всех пользовательских песен Нажмите и удерживайте [METRO] и [PLAY], затем включите инструмент. Это удалит все пользовательские песни.

**2.** Удаление отдельной пользовательской песни. Вы можете удалить выбранную песню нажатием кнопок [METRO] и [PLAY] в меню пользовательских песен.

#### *Примечание:*

Сохранённые песни не будут удалены после отключения инструмента.

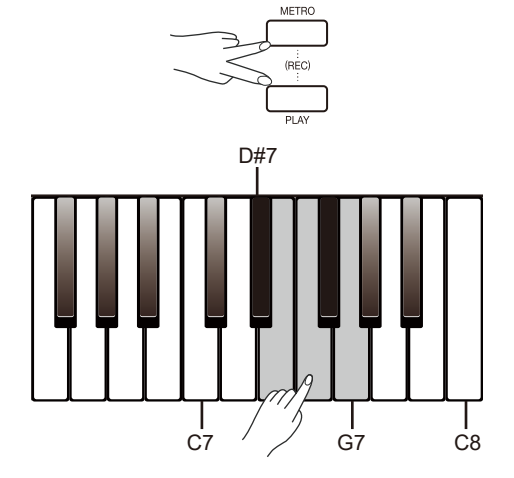

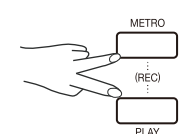

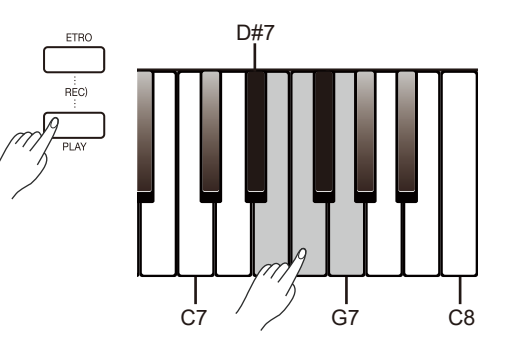

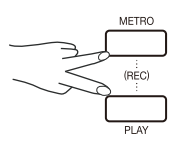

Функция Duet (Дуэт) сделает вашу игру богаче. Просто сыграйте аккорд левой рукой и инструмент воспроизведет подходящую предустановленную мелодию.

#### **Включение и выключение функции Duet**

Нажмите и удерживайте [FUNCTION], затем нажмите клавишу [B2] **METRO PLAY REC** чтобы включить или выключить функцию Duet.

#### **Выбор мелодии**

Нажмите и удерживайте [FUNCTION], затем нажмите клавиши [C3]/ [C#3], чтобы выбрать мелодию. Всего есть 32 мелодии. По умолчанию выбрана мелодия под номером 01

#### *Примечание:*

К каждому голосу прикреплены свои мелодии, так что, меняя голос вы также меняете и мелодии.

#### **Установка точки разделения**

При использовании функции Duet клавиатура будет разделена на две области. Вы можете играть аккорды в области левой руки и мелодию в области правой руки. По умолчанию точка разделения установлена как при функции Lower: F#3 (34). Вы можете назначить её на любую другую клавишу.

**1.** Нажмите и удерживайте [FUNCTION], затем нажмите клавишу [А2] и любую другую клавишу, которую хотите сделать точкой разделения.

**2.** Отпустите кнопку [FUNCTION] чтобы выйти из режима настройки.

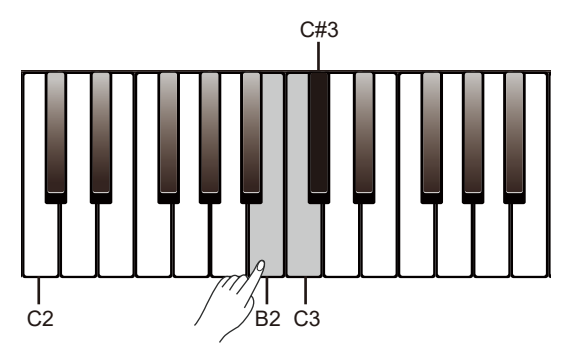

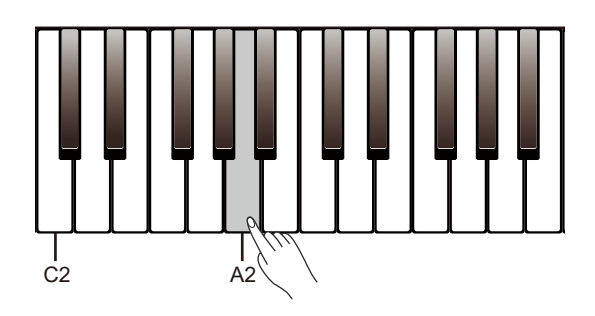

### **Twinova**

Функция Twinova делит клавиатуру на две области с одним голосом и высотой для удобства игры с другом или учителем.

#### **Включение/ выключение функции Twinova**

Нажмите и удерживайте [FUNCTION], затем нажмите клавишу **METRO** [G#2] чтобы включить или выключить функцию Twinova. По умолчанию точка разделения установлена на E3 (32). В режиме Twinova функции Dual и Lower недоступны.

#### **Выбор голоса для Twinova**

Верхний голос, выбранный перед входом в режим Twinova, станет основным голосом для обеих областей клавиатуры. Вы можете выбрать голос кнопками [>]/[<].

Также вы можете нажать и удерживать кнопку [FUNCTION], затем нажать клавиши [A0] – [C2] для выбора голоса.

#### Установка точки разделения для Twinova

1. В режиме Twinova нажмите и удерживайте [FUNCTION], затем нажмите клавишу [A2] для входа в режим настройки и затем нажмите клавиши [C3]-[C6]. Чтобы назначить точку разделения.

2. Отпустите кнопку [FUNCTION] для выхода из режима настройка.

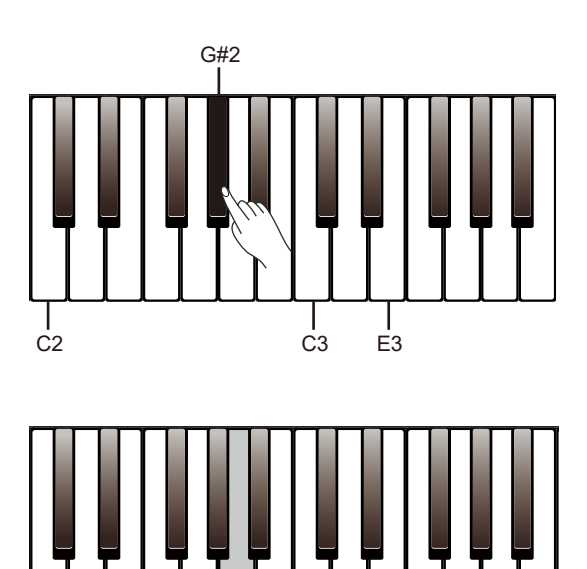

**FUNCTION**

**SONG**

C2  $/$  A2 C3

#### **Установка октавы для Twinova**

Эта функция позволит изменять высоту клавиатуры вверх или вниз на октаву. Эта функция доступно только в режиме Twinova, и октава выбирается для всей клавиатуры. Настройки сбросятся при выходе из режима Twinova.

**1.** Нажмите и удерживайте [FUNCTION], затем нажмите [A#6] для входа в режим настройки.

**2.** В режиме настройки нажмите и удерживайте [FUNCTION], затем нажмите клавиши [C7] или [C#7] для изменения настроек.

**3.** В режиме настройки нажмите и удерживайте [FUNCTION], затем нажмите [C7] и [C#7] одновременно чтобы установить значение по умолчанию на 0.

#### *Примечание:*

Функция Twinova недоступна в режиме песни и в режиме Демо.

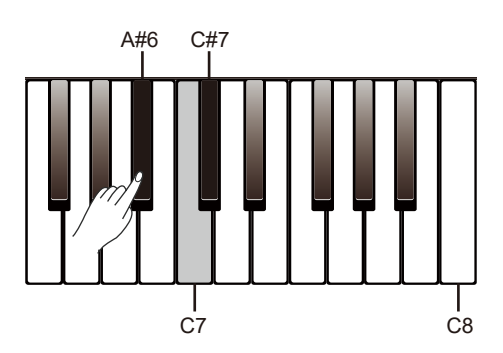

### **Канал MIDI-OUT**

**1.** Нажмите и удерживайте [FUNCTION], затем нажмите клавишу [B6] чтобы управлять настройками выходного миди-канала.

**2.** В режиме настройки нажмите и удерживайте [FUNCTION], затем нажмите клавиши [C7] или [C#7] для изменения настроек от 01 до 16.

**3.** В режиме настройки нажмите и удерживайте [FUNCTION], затем нажмите [C7] и [C#7] одновременно чтобы установить значение по умолчанию на 01.

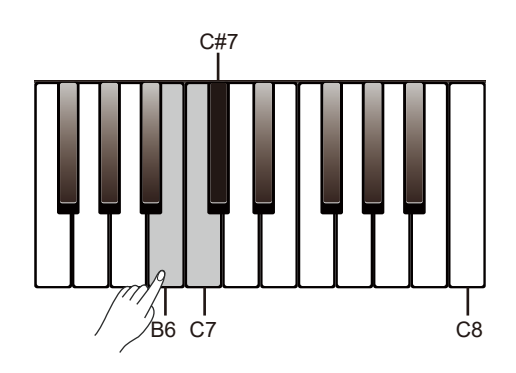

### **Звук нажатия**

Инструмент издаст звук при использовании клавиш для изменения настроек. По умолчанию функция включена.

Нажмите и удерживайте [FUNCTION], затем нажмите клавишу [B7] чтобы включить/выключить звук нажатия.

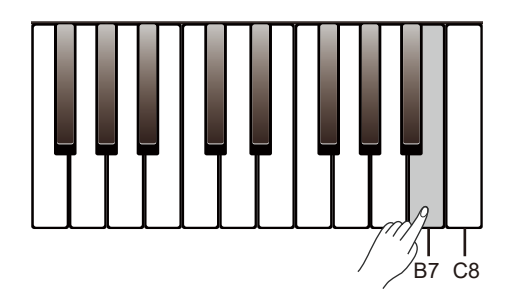

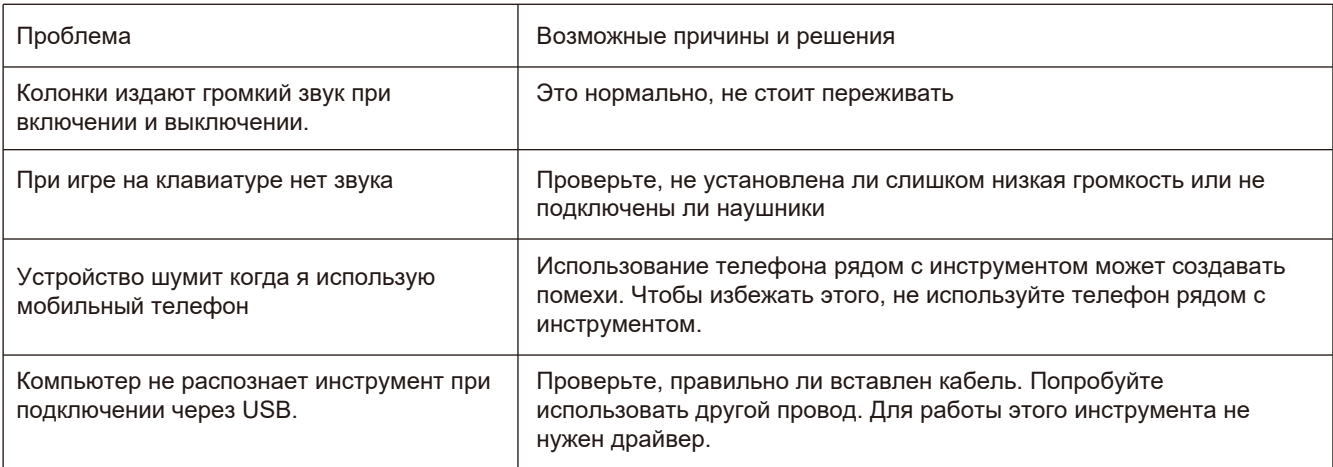

### Технические характеристики

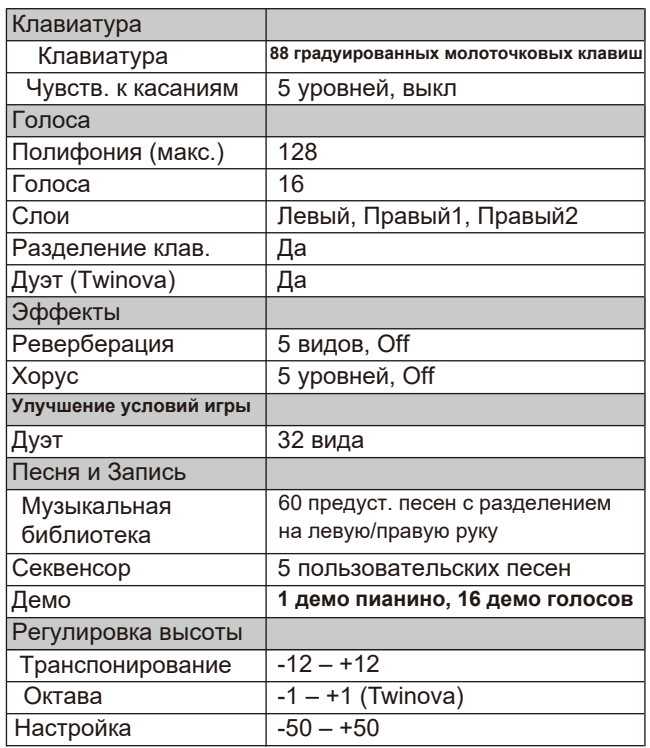

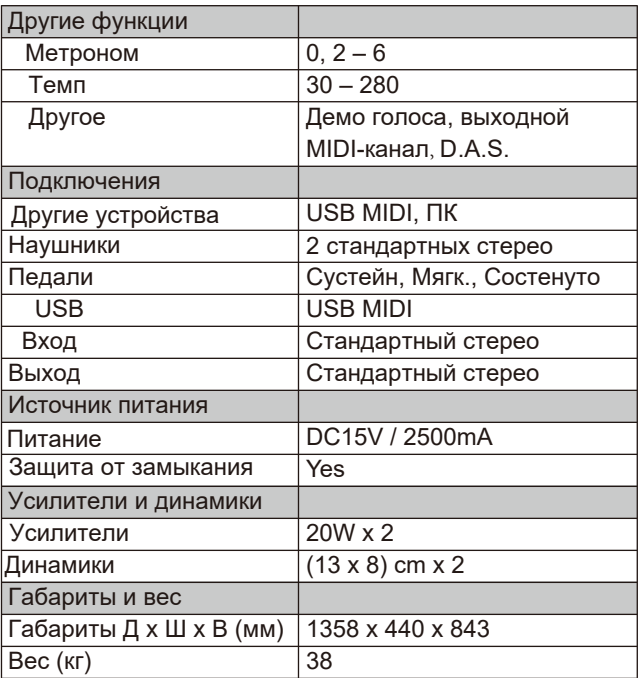

\*Все характеристики и дизайн могут быть изменены без уведомления.

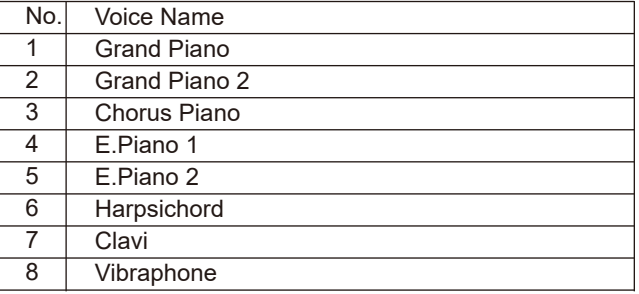

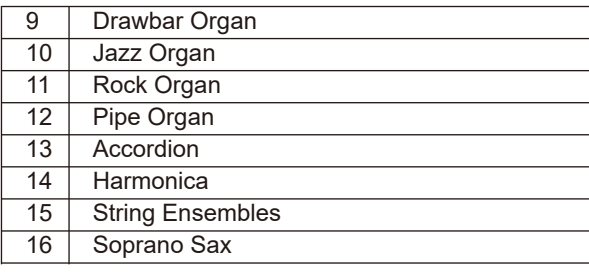

## **Список песен**

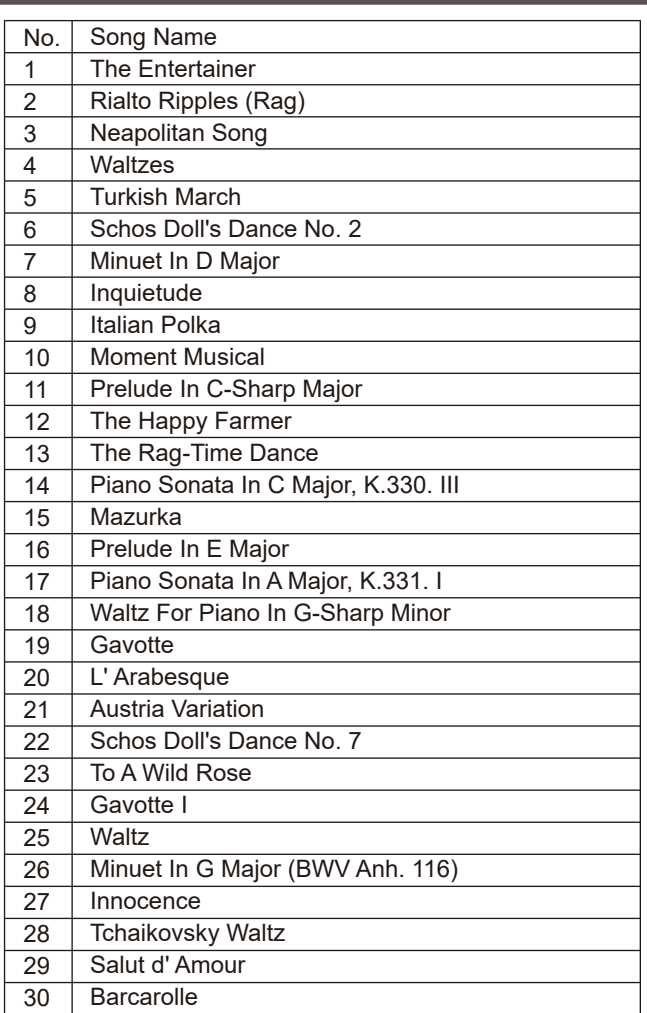

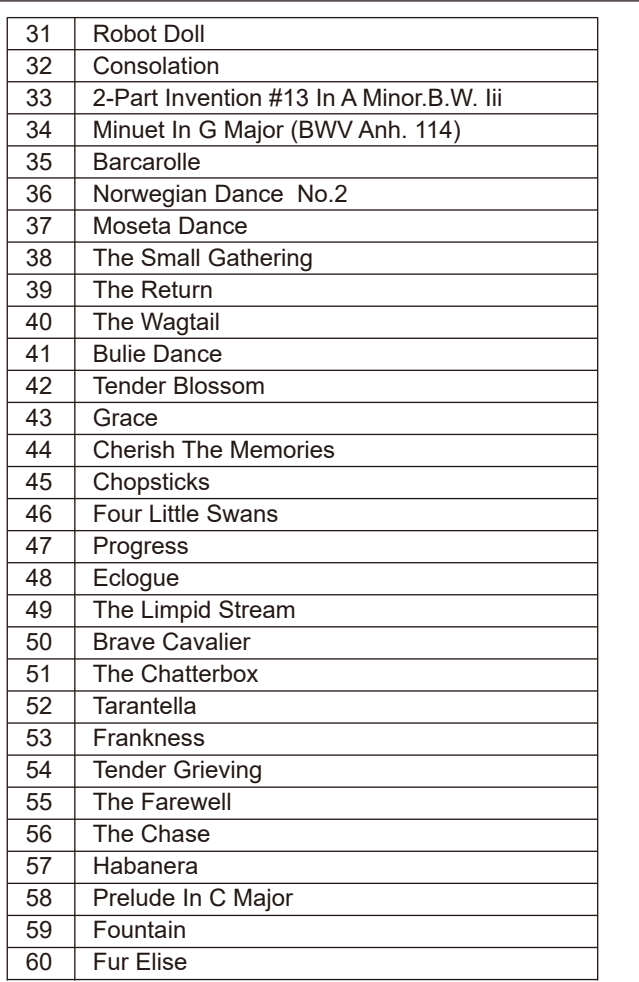

### **Список Демо-треков**

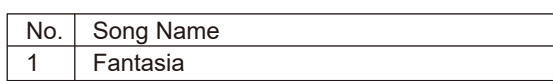

## **Таблица параметров MIDI**

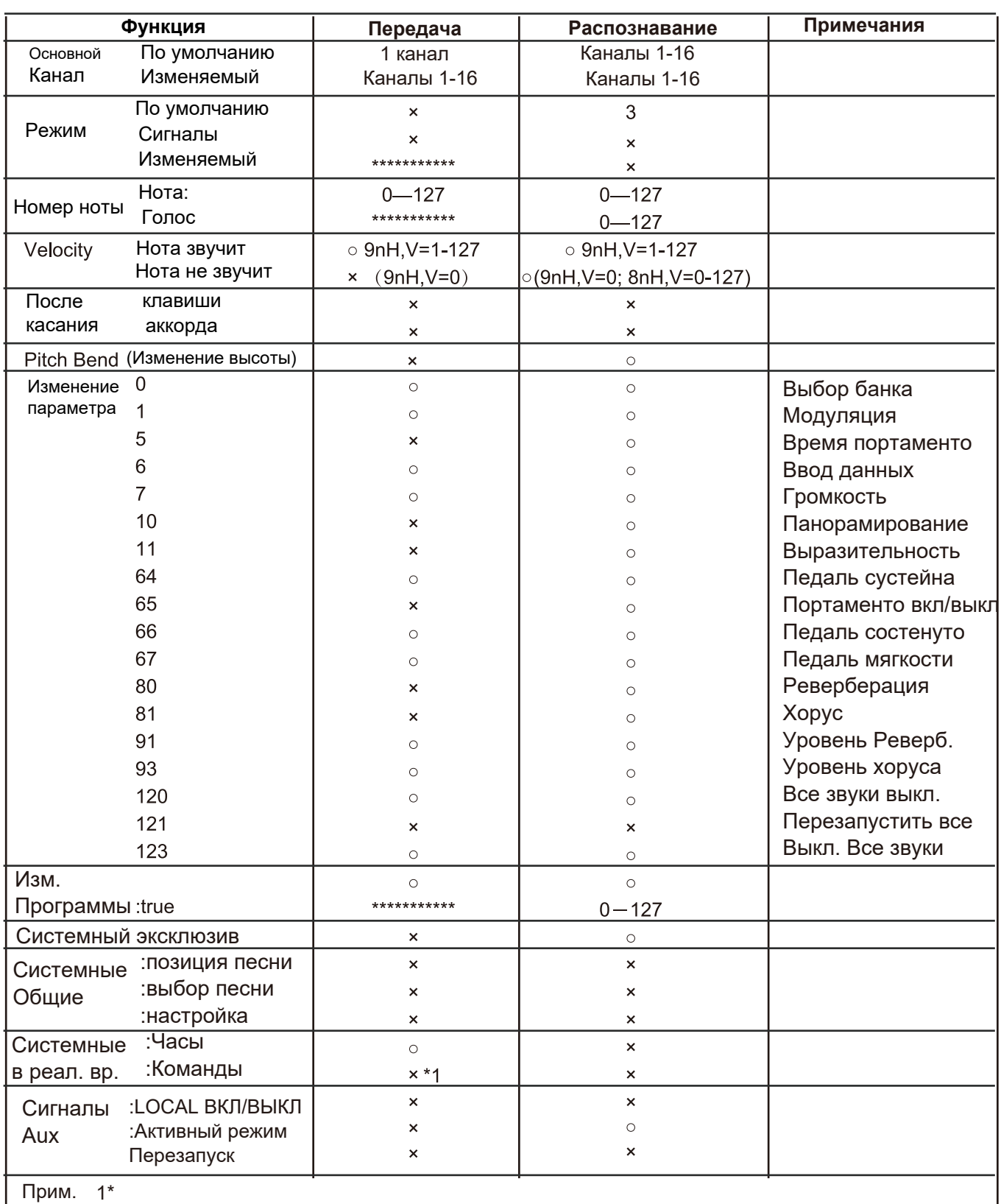

Когда воспроизводится аккомпанемент, передается FAH-сигнал. При остановке аккомпанемента передаётся FCH-сигнал.

· Mode 1: OMNI ON, POLY

· Mode 2: OMNI ON MONO

- · Mode 3: OMNI, OFF, POLY
- · Mode 4: OMNI OFF, MONO

×: NO o: YES

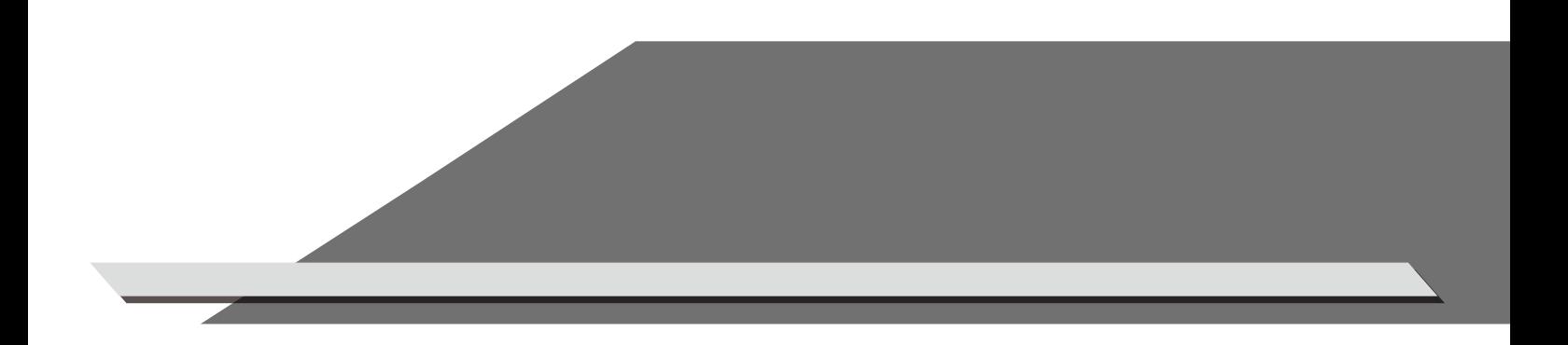